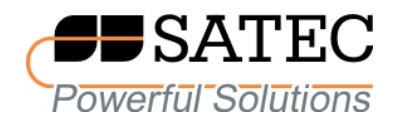

# Прибор для измерений показателей качества и учета электрической энергии

(интеллектуальный анализатор качества электроэнергии)

# **RPM072E/PM**172**E**

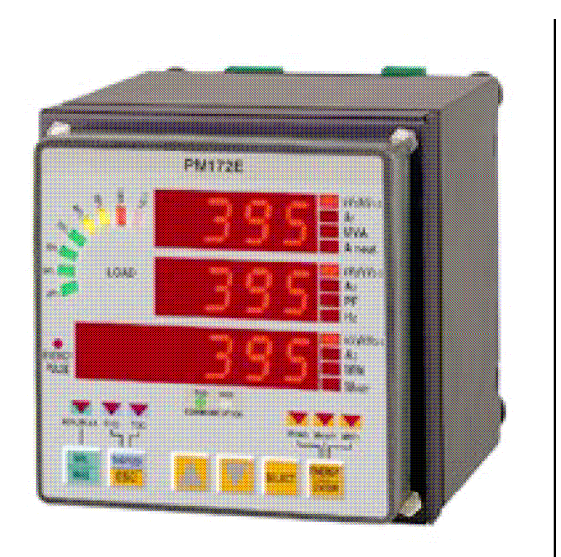

# Стандарт качества**: ISO 9001:2000**

# Стандарт электромагнитных помех**:**

Европейский**: CE – EMC 89/336 EEC** включая изменения по **92/31 EEC** и **93/68 EEC** 

**BG0418 RE**В**.A**3

# Ограниченная гарантия

Производитель гарантирует качественное функционирование прибора в течение 24 месяцев с момента отправки прибора дистрибъютером, но не более 36 месяцев с даты изготовления.

Возврат прибора на завод-изготовитель производится за счет средств дистрибъютера или производителя.

Несоответствие настоящему "Руководству" действий персонала при первоначальной установке прибора и работе с ним, а так же несоответствие условий эксплуатации прибора, приведшим к неисправностям прибора влечет лишение гарантии.

Производитель не несет ответственности за неисправности прибора, вызванные применением прибора не по назначению.

Вскрытие прибора должно проводиться только в заводских условиях. Несоблюдение данного правила влечет лишение гарантии.

Ваш прибор может быть вскрыт должным образом только уполномоченным представителем производителя. Составные части должны быть вскрыты только в антистатической среде

### ПРИМЕЧАНИЕ

Изготовление и градуировка вашего прибора проведены с особой тщательностью. Однако данное "Руководство" не имеет возможности предусмотреть все возможные непредвиденные обстоятельства, которые могут возникнуть при установке и работе прибора;а также не может охватить все подробности ремонта и возможных заводских изменений в приборе.

 Для получения дополнительной информации по установке, работе или ремонту данного прибора, обращайтесь к производителю или к дистрибьютору.

# ВНИМАНИЕ**!**

### Пожалуйста прочитайте инструкции этого **"**Руководства**"** перед установкой и подключением прибора**,** и примите примечания о следующих мерах предосторожности**:**

Перед подключением прибора, проверьте соответствие уровней ожидаемых напряжений в подключаемых цепях к уровням допустимых напряжений подключаемого прибора.

Перед подключением к прибору или отключения от него любых токопроводящих элементов последние должны быть надежно обесточены. Несоблюдение этого правила может приводить к серьёзной травме или смертельному исходу и/или повреждению оборудования.

Ни в коем случае прибор не подключайте прибор , если он поврежден.

Для защиты от возможного возгорания или опасности удара эл. током, не подвергайте прибор действию дождя или влажности.

Вторичную обмотку внешнего трансформатора тока нельзя оставлять незакороченной. Незакороченная цепь может вызывать повреждение оборудования, пожар и даже серьезную травму с смертельным исходом.

Установка должна выполняться только квалифицированным персоналом, знакомым с прибором и с правилами установки и эксплуатации электрооборудования.

Не вскрывайте прибор ни при каких обстоятельствах**.** 

Внимательно прочтите это руководство перед присоединением измерительного прибора в токонесущую цепь**.** В течение эксплуатации измерительного прибора**,** на входах присутствуют опасные напряжения**.** При выявлении неисправностей необходимо обесточить прибор**.** 

# Оглавление

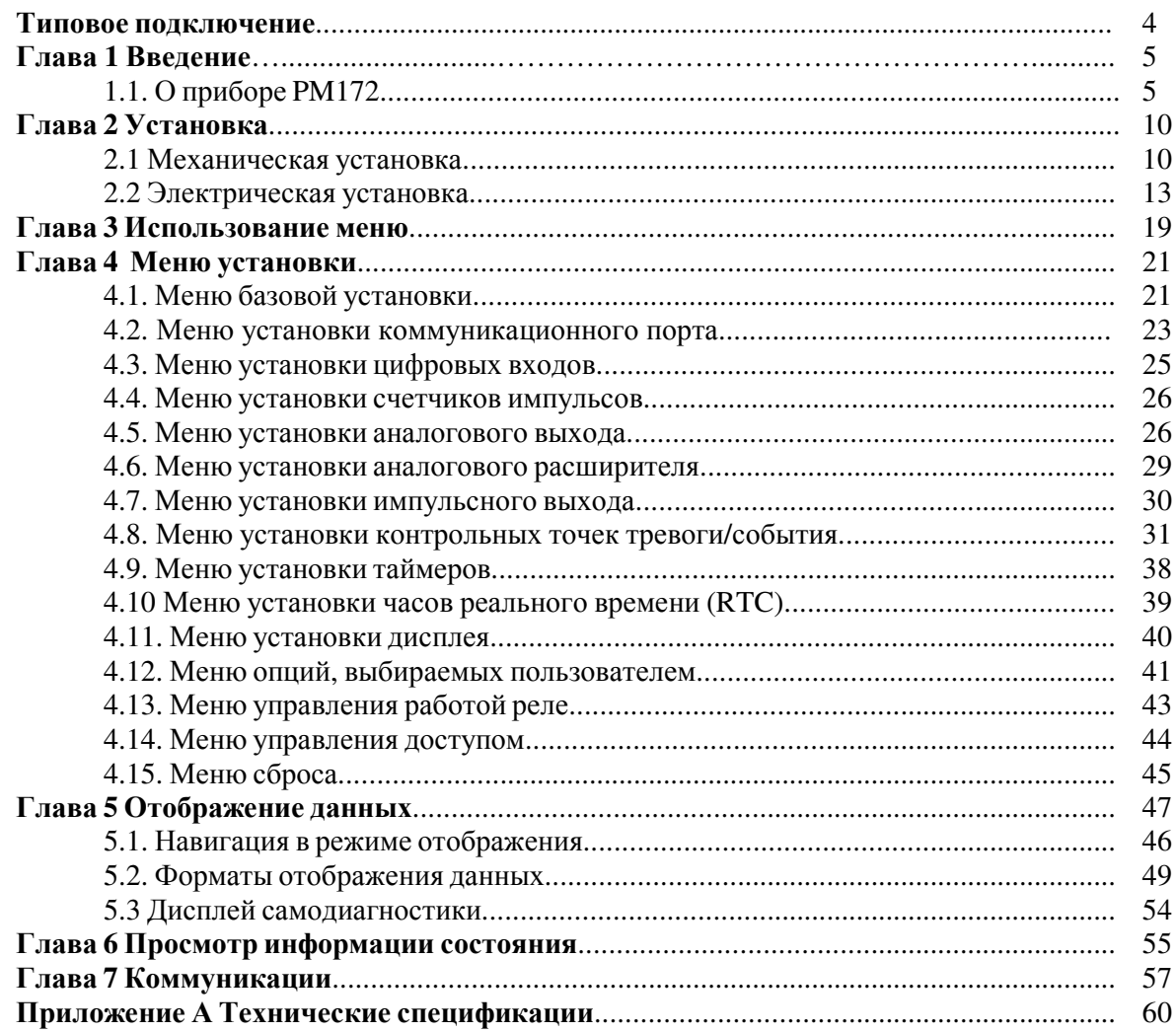

### ПРИМЕР ТИПОВОЙ УСТАНОВКИ

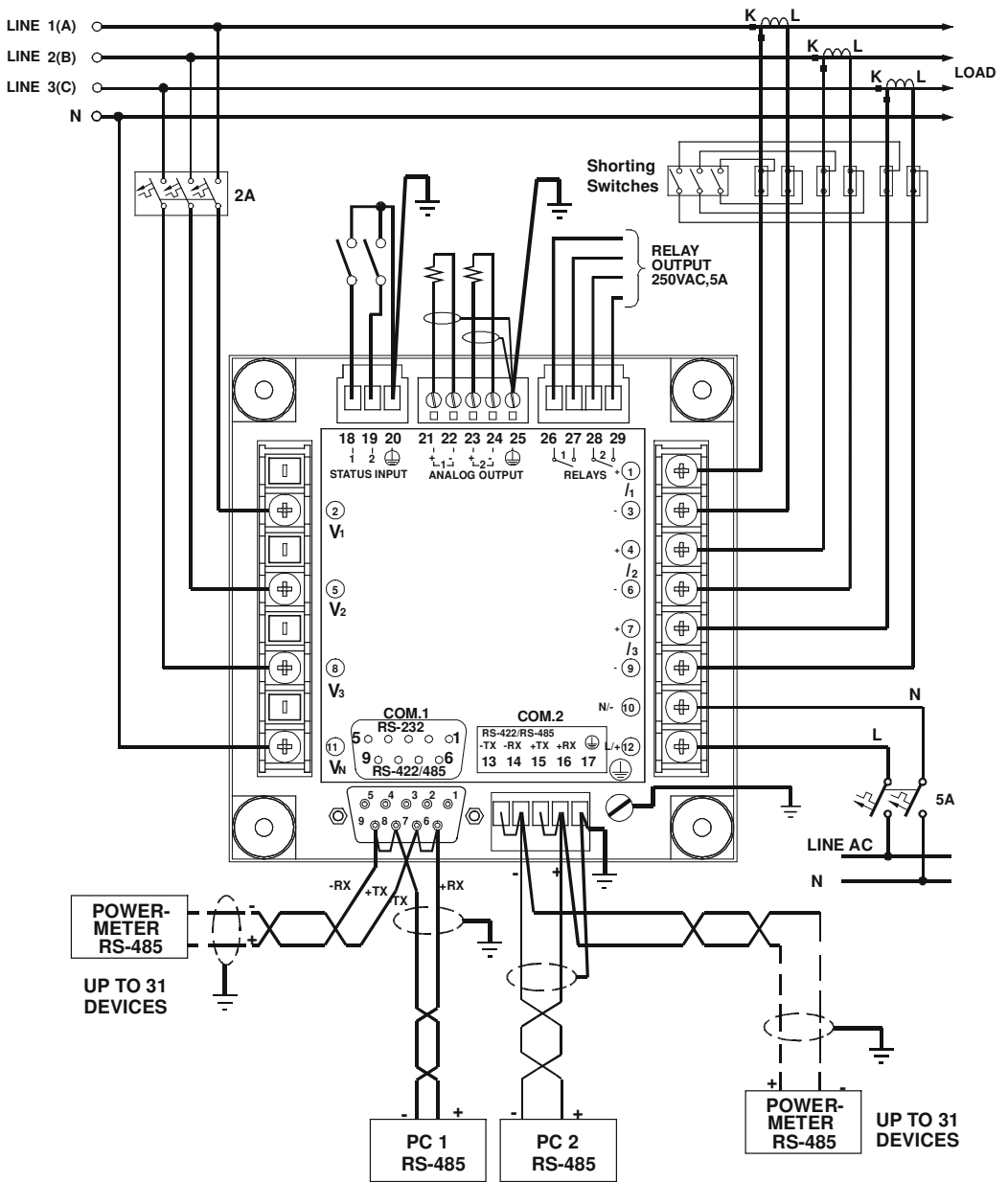

#### Режим монтажа **4LL3,** связь через порт **RS-485**

**00-06011**

### ГЛАВА1 Введение

### 1.1 О приборе РМ172

Прибор РМ172 является компактным трехфазным измерителем мощности переменного тока, специально разработанным для удовлетворения потребностей широкого спектра пользователей от разработчиков электрических панелей до операторов подстанций.

PM172 - это современный цифровой прибор на микропроцессорной основе, включающий в себя свойства анализатора сети, регистратора данных и программуемого контроллера. Прибор обеспечивает трехфазные измерения параметров электроэнергии, включая показатели качества, в распределительных энергосистемах; мониторинг внешних событий; взаимодействие с внешним оборудованием через контакты реле; быстродействующую и долгосрочную запись в самом приборе измеряемых параметров и событий.

### Свойства

### Дисплей прибора

На передней панели расположены яркие светодиодные индикаторы (три окна, до 134 страниц, 6-разрядные счетчики электроэнергии) с регулируемым временем обновления; графический элемент, отображающий нагрузку в процентах относительно определенного пользователем тока нагрузки; два светодиода, отображающих прием/передачу по коммуникационным линиям; а также светодиод импульсов.

Доступна автоматическая прокрутка дисплея на главном экране с программируемым интервалом прокрутки от 2 до 15 секунд. Через 30 секунд после отсутствия вмешательств в работу прибора доступен автоматический возврат в основной экран.

### Входы напряжения и тока

3 входа напряжения и 3 входа тока изолированы гальванически для прямого подключения к линии электроэнергии, либо через трансформаторы тока и напряжения.

### Измерения гармоник:

- По фазный коэффициент искажения синусоидальности (THD) тока и напряжения
- фазный приведенный коэффициент  $\bullet$   $\Pi$ <sup>o</sup> искажения синусоидальности тока (TDD)
- По фазный коэффициент гармонических потерь (K-Factor)

**Установка (Setup)** управляется через меню с защитой паролем в качестве опции.

Два коммуникационных порта доступны по стандартам RS-232/RS-485 и RS-422/RS-485, с поддержкой протоколов ASCII, Modbus и DNP3.0. В протоколах ASCII и Modbus 120 назначаемых регистров позволяют пользователю менять отображение любого доступного в приборе адреса регистра в назначаемой пользователем области регистров. Изменение установок и переустановка накопленных данных могут быть защищены паролем.

Два реле предназначены для генерации импульсов (КҮZ) или для аварийной сигнализации и дистанционного управления.

Два оптически изолированных цифровых входа предназначены для контоля состояния контактов реле, а также для внешней синхронизации времени.

Два оптически изолированных аналоговых выхода с внутренним источником питания предназначены для дистанционного мониторинга или управления (0-20мА, 4-20мА, 0-1мА,  $\pm$ 1мA).

Часы реального времени предназначены для установки даты и времени, а также для синхронизации интервалов запроса. Доступен стандарт DST с автоматической корректировкой времени. Даты переключения DST могут конфигурироваться для различных временных зон.

### Система **TOU (**Многотарифная система учета энергии**) :**

• 7 групп регистров энергии TOU, каждая из которых может быть назначена для аккумуляции кВтчас (импорт и экспорт), квар·час (импорт и экспорт), кВАчас и энергии от двух внешних измерителей по двум импульсным входам.

• 3 группы регистров максимального потребления, каждая из которых может быть назначена для записи максимальных значений импорта кВт, экспорта кВт или потребления кВА

- 16 регистров тарифа электроэнергии (счетчики) на группу
- 16 регистров тарифа максимального потребления на группу
- 16 ежедневных профилей (например, 4 сезона, 4 ежедневных профиля в каждом сезоне)
- 8 ежедневных времен старта (изменения тарифа)
- 2 календаря

Автоматически конфигурируемые ежедневные и ежемесячные метки профиля TOU для каждого назначенного регистра энергии и максимального потребления, используя сезонные тарифы электроэнергии

Регистратор формы волны и сигналов для съема кривых (тока, напряжения и.т.д.) и регистрации различных событий. Наряду с мониторингом отклонений данных он позволяет снимать и записывать различные виды отклонений с длительностью от одной миллисекунды до десятков секунд – переходные процессы, перерывы подачи электроэнергии, провалы, всплески и отклонения напряжения.

Регистрация событий и данных по различным событиям с часами реального времени и 512 кбайт энергонезависимой памяти:

Каждая запись события хранит: метку даты и времени, название события, значение лога (после операции установки тревоги) и последействие (работа или прекращение работы).

#### Выбираемые пользователем опции обеспечивают:

- Два режима расчета реактивной энергии.
- Программируемое значение максимального значения отображаемой энергии.
- Опцию расчета энергии фазы.
- Опцию расчета гармоник мощности/энергии.

Размеры **PM172** 

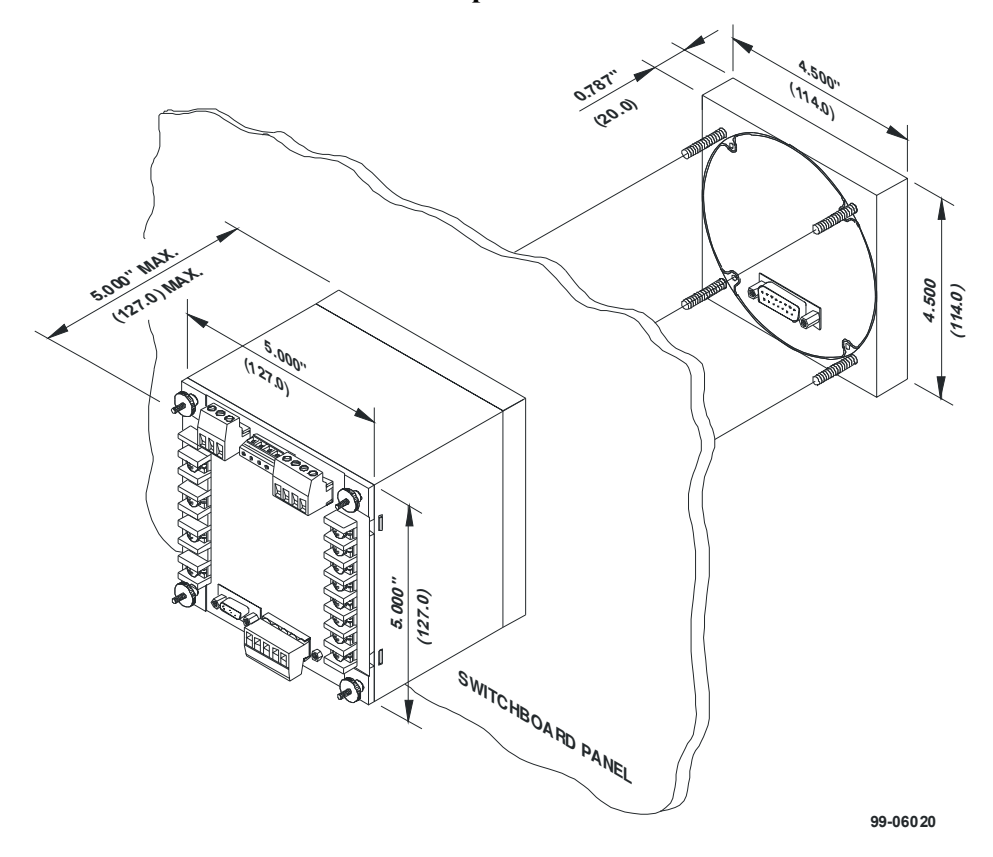

Рисунок 1-1 Размеры PM172

### Измеряемые параметры

ПРИМЕЧАНИЕ: Значения реального времени измеряются в течение одного цикла базовой частоты. Среднее значение вычисляется на основе 8, 16 или 32 значений реального времени. (# установка с панели, \$ = установка с персонального компьютера).

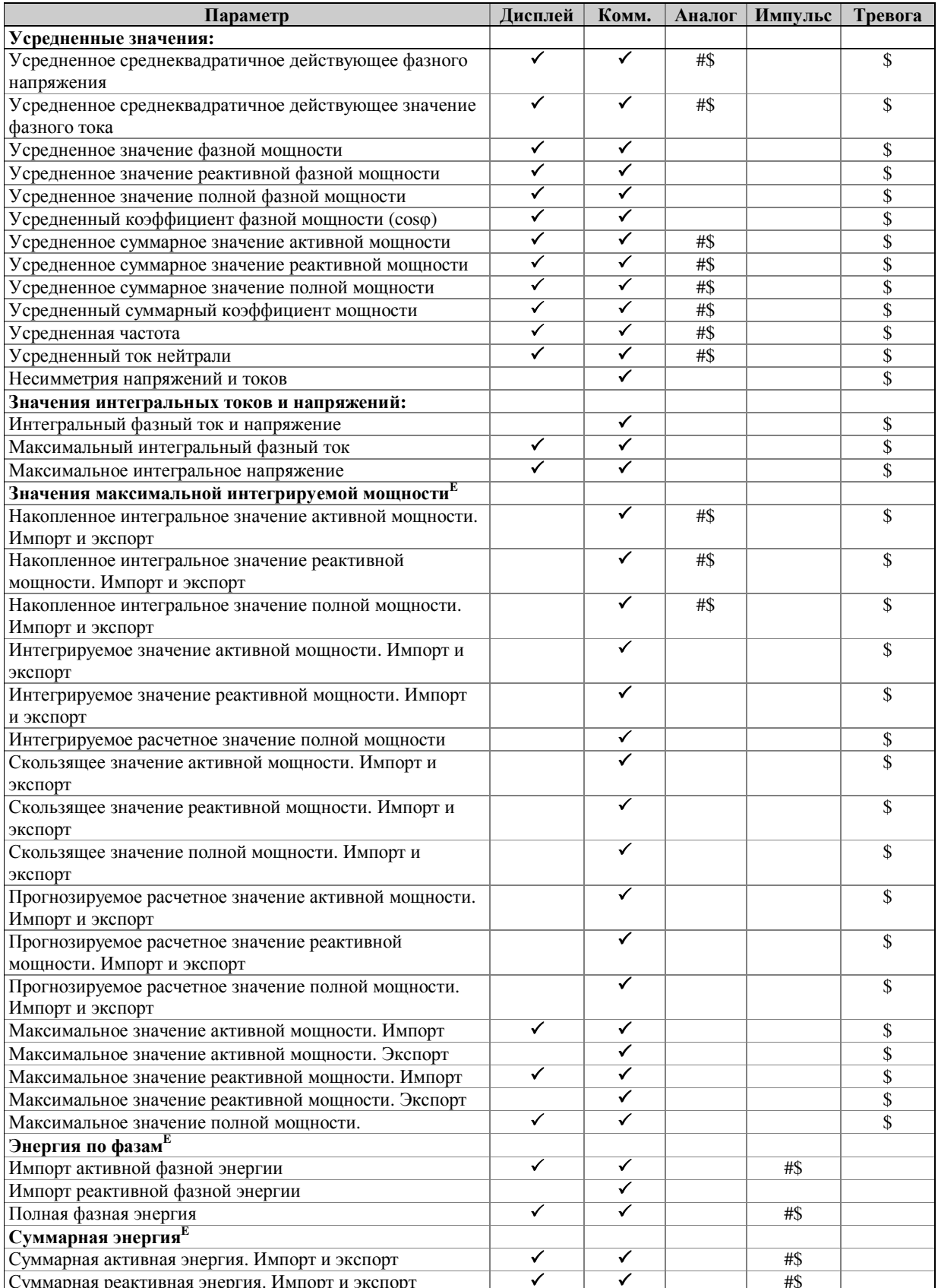

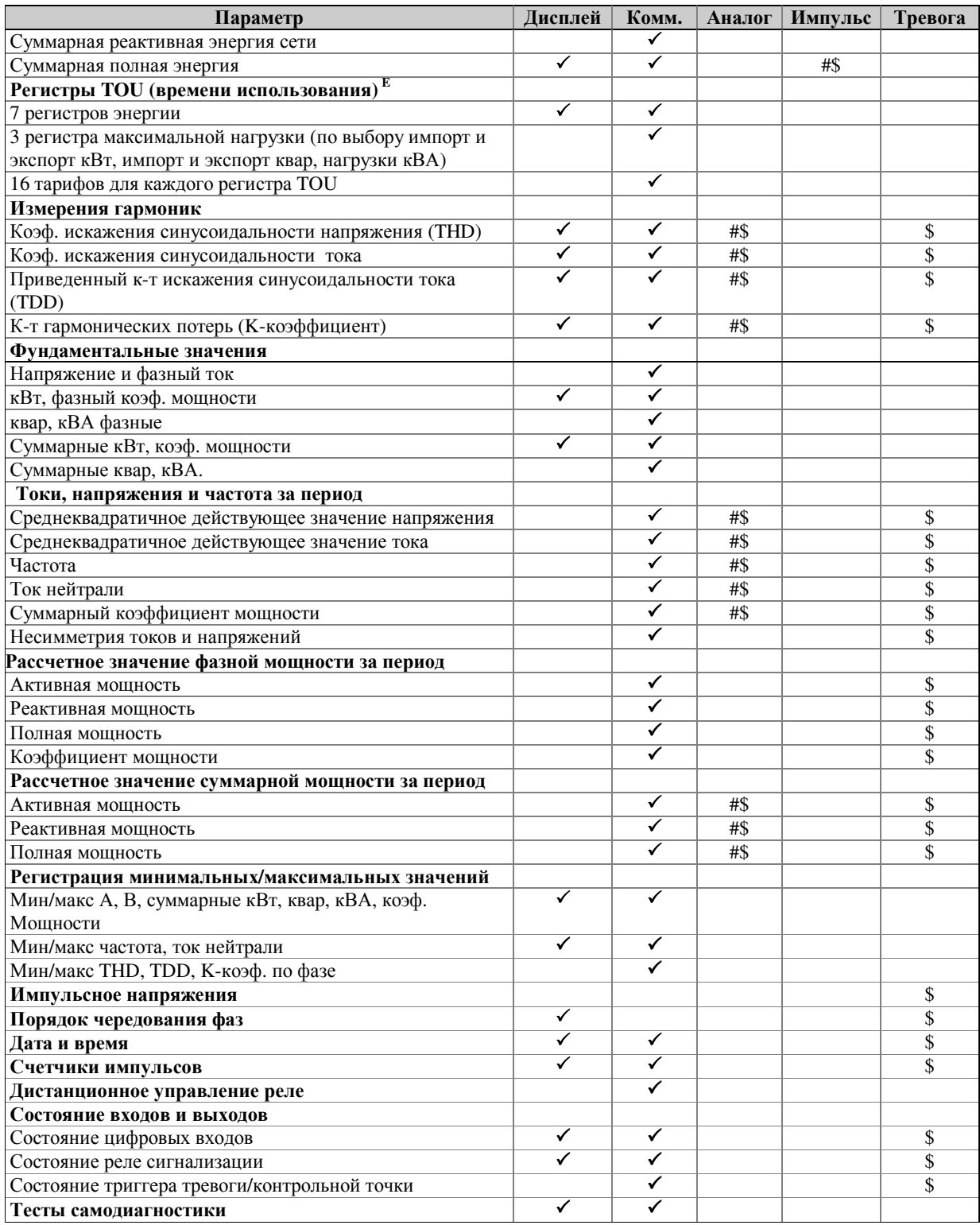

### Глава **2** Установка

### **2.1** Механическая установка

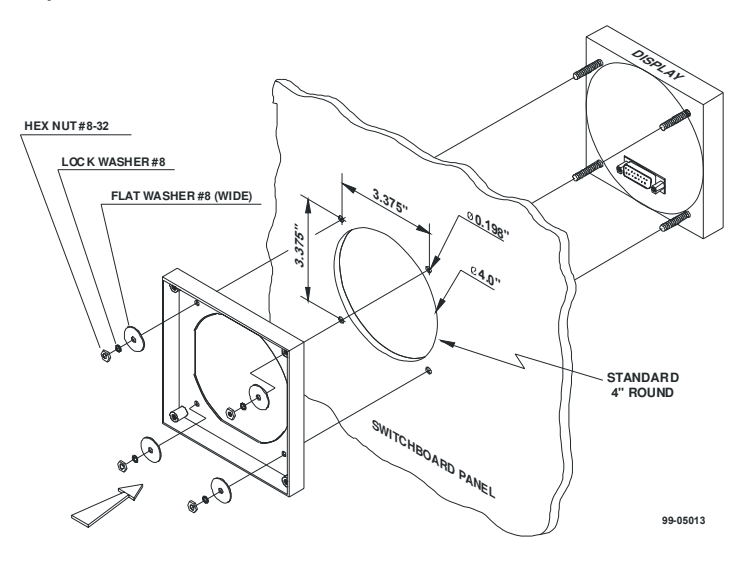

Рисунок 2-1 Шаг 1 (круглый вырез 4"): Монтаж модуля дисплея в вырезе

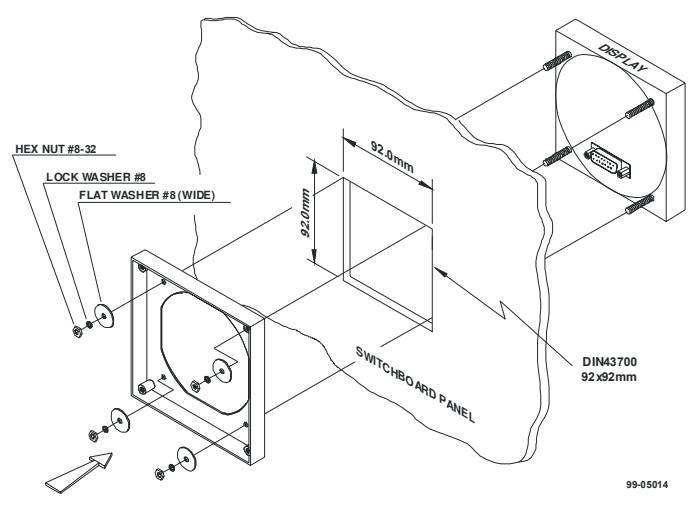

Рисунок 2-2 Шаг 1 (Квадратный вырез 92x92мм DIN): Смонтировать модуль дисплея в вырезе

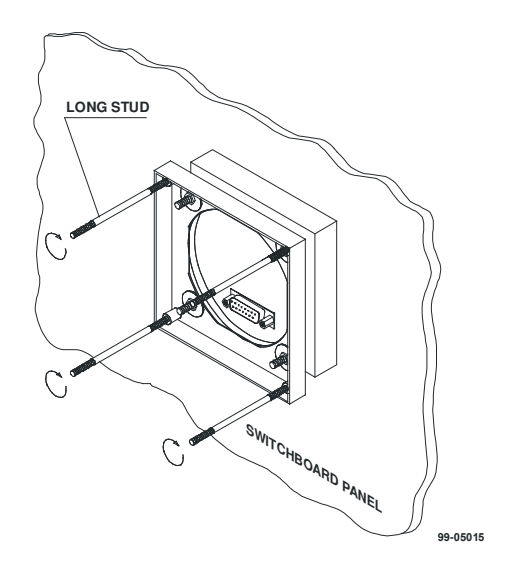

Рисунок 2-3 ШАГ 2: Собрать 4 направляющих винта

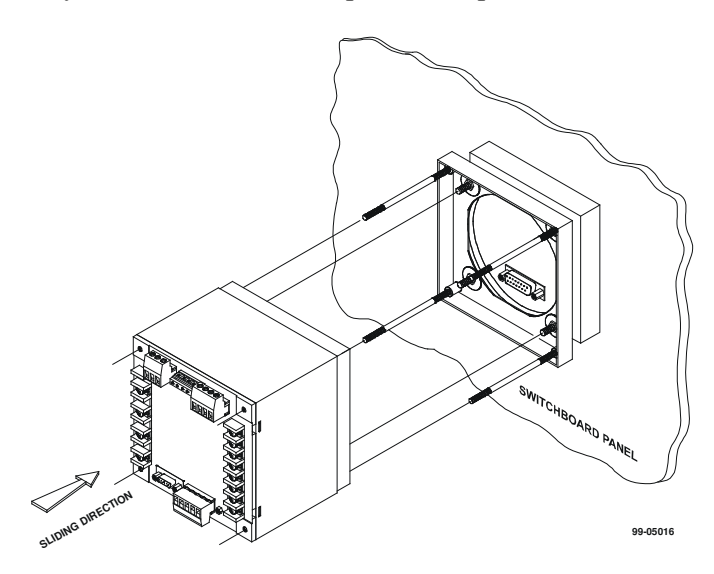

Рисунок 2-4 ШАГ 3: Сдвинуть и позиционировать прибор на направляющих винтах

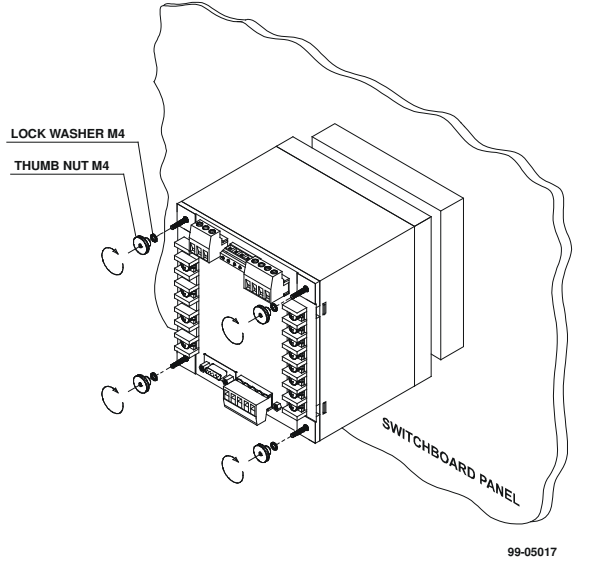

Рисунок 2-5 ШАГ 4: Зафиксировать прибор с помощью гаек

## Установка прибора на **DIN -** рейку **(RPM072)**

Прибор может быть установлен на рейку DIN (35 мм). Дисплей подключается отдельно и подключается при помощи коммуникационного кабеля. (см. "Remote Display Installation").

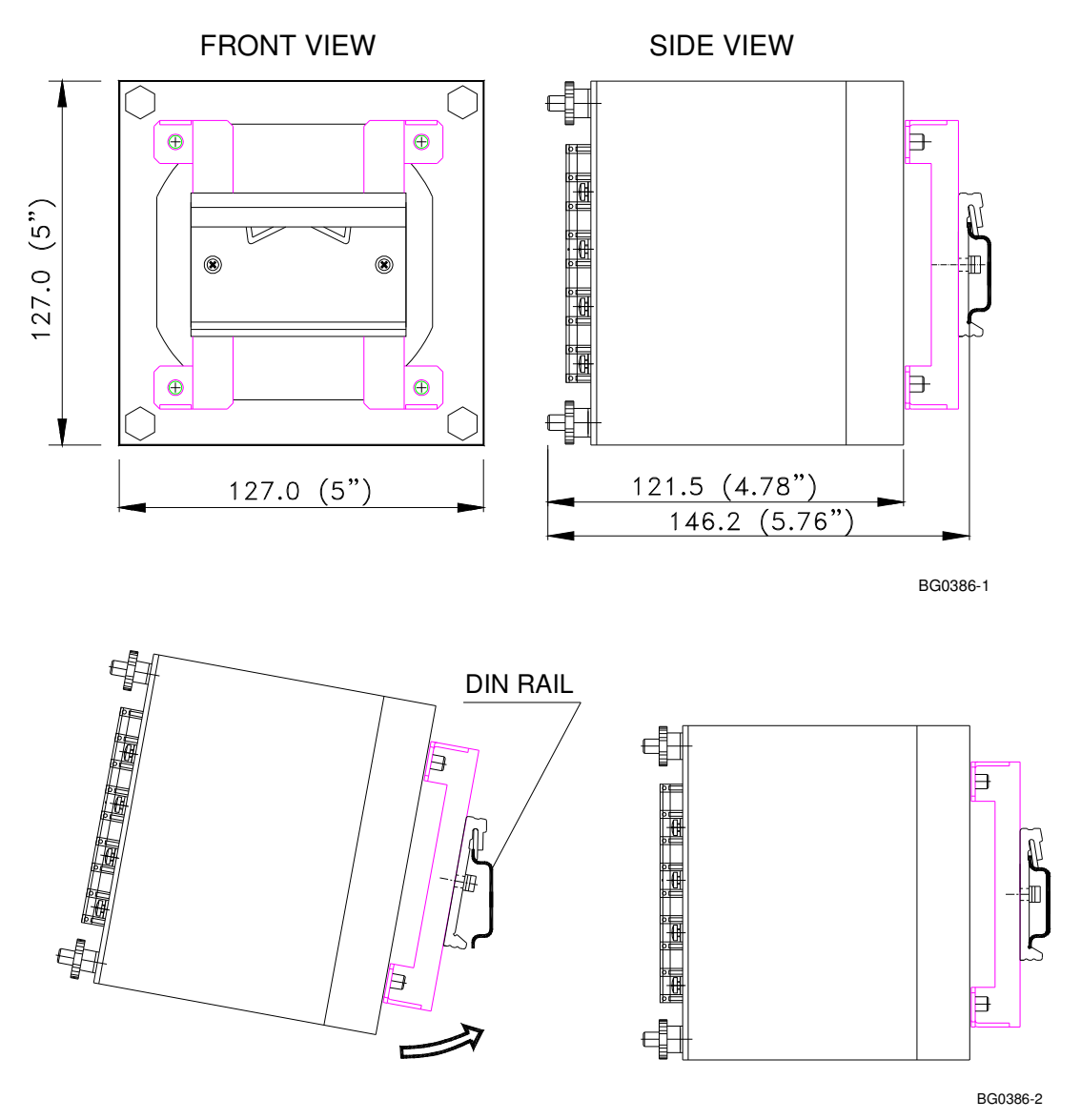

Рисунок **2-6-1** Установка прибора на рейку DIN.

### **2.2** Электрическая установка

 До установки убедитесь**,** что все входящие источники питания отключены**.**  Несоблюдение данного правила может привести к серьезным или даже катастрофическим повреждениям оборудования**.**

Подключение PM172 осуществляется через клеммы, расположенные на задней стенке прибора, как показано на рис. 2-6.

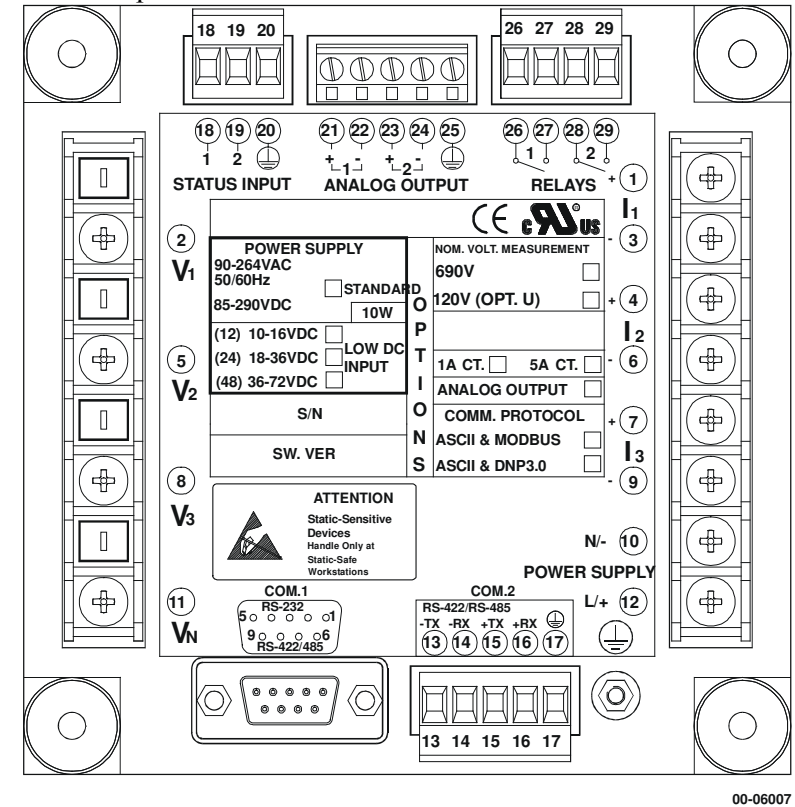

Рисунок 2-6 Клеммы – вид сзади

#### **2.2.1** Подключение источника питания

Питание может осуществляться как от автономного источника с предохранителем, так и от измеряемого напряжения, если оно находится в диапазоне источника питания прибора.

Источник питания переменного тока: линия к клемме 12, нейтраль к линии 10. Источник питания постоянного тока: плюс у клемме 12, минус к клемме 10.

#### **2.2.2** Токовые входы

Для обеспечения точности считывания токовый вход не должен превышать 2 А усредненного значения и 2.93 А амплитуды для вторичного трансформатора тока 1 А либо 10 А усредненного значения и 14.6 А амплитуды для вторичного трансформатора тока 5 А. Должны использоваться медные провода сечением 2.5 -  $\overline{3}$  мм<sup>2</sup>

### **2.2.3.** Заземление

Подключите вывод заземления PM172 к заземлению на распределительном устройстве при помощи специального провода сечением более 2 мм<sup>2</sup>/14 AWG.

### **2.2.4.** Входы напряжения

Вход **690** В **(**Стандартный**):** Для обеспечения точности показаний прибора, измеряемое напряжение между клеммами 2-5, 5-8 и 8-2 не должно превышать 790В перем. тока (действ. значение), а измеряемое напряжение между клеммами 2-11, 5-11 и 8-11 не должно превышать 460В перем. тока (действ. значение) (амплитуда 695В). Использовать любую из семи конфигураций проводки, показанных на Рис.2-7 - 2-13.

Ввод **120**в **(**опция **U):** Для обеспечения точности показаний прибора, измеряемое напряжение между клеммами 2-5, 5-8, 8-2, 2-11,5-11 и 8-11 не должно превышать 144В перем. тока (действ. значение) (амплитуда 225В). Ввод 120В обычно подразумевает использование трансформаторов напряжения (PT). PT требуют использования одной из четырех конфигураций проводки, показанных на Рис 2-9 - 2-12.

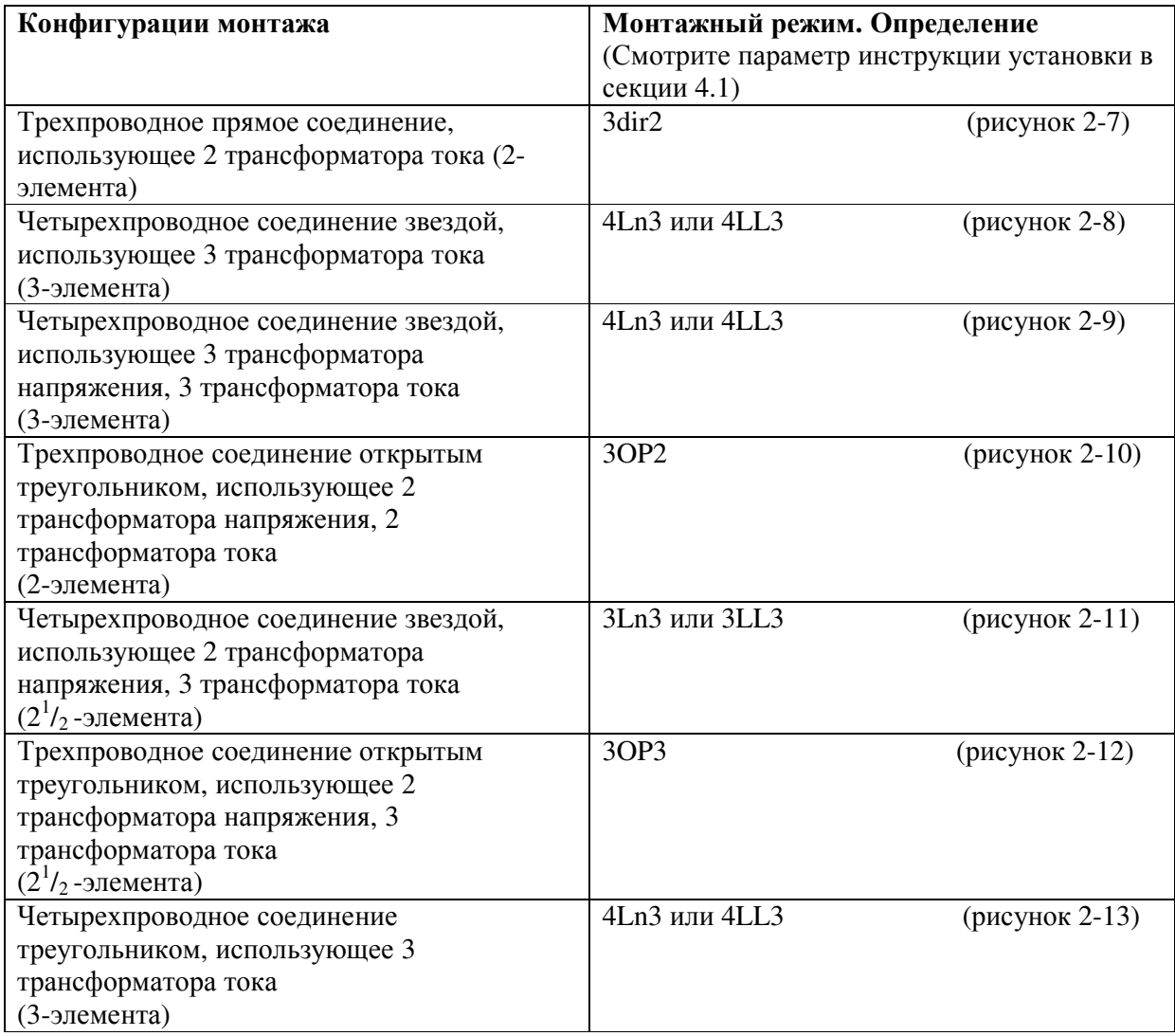

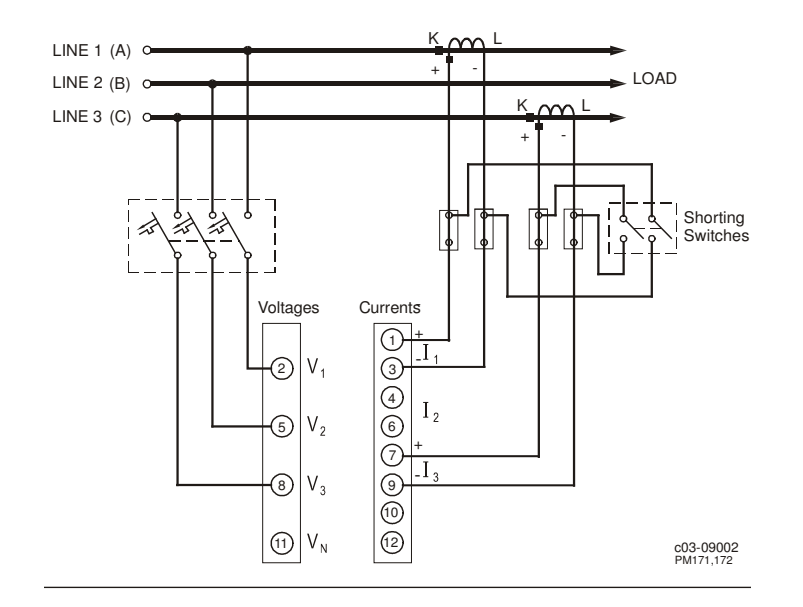

Рисунок 2-7 Прямое трехпроводное подключение с использованием 2 трансформаторов тока (2-элементное) Режим монтажа = 3dir2

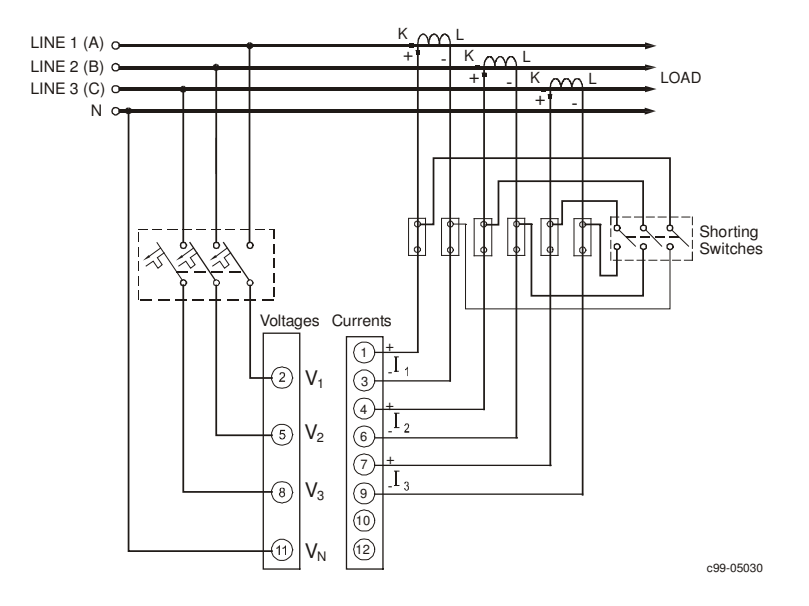

Рисунок 2-8 Четырехпроводное соединение звездой, использующее 3 трансформатора тока (3-элемента)

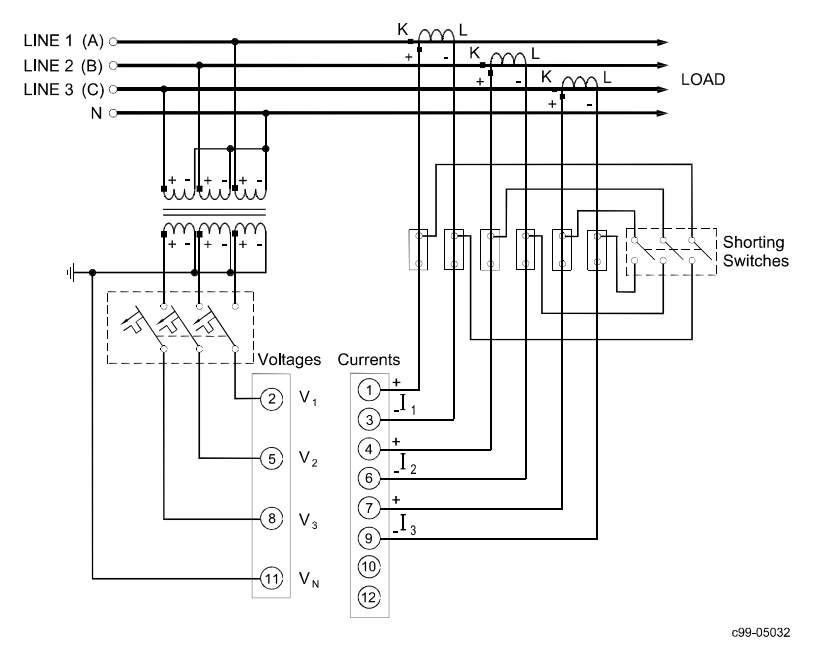

Рисунок 2-9 Четырехпроводное соединение звездой, использующее 3 трансформатора напряжения, 3 трансформатора тока (3-элемента)

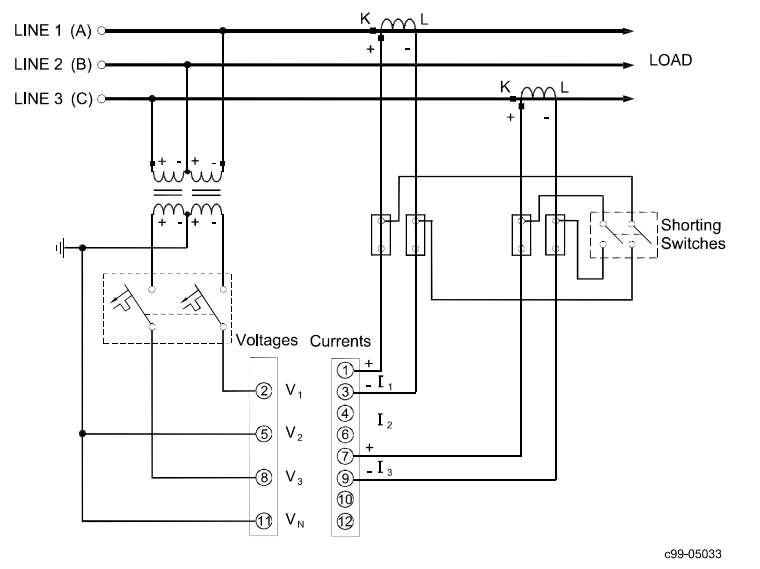

Рисунок 2-10 Трехпроводное соединение открытым треугольником, использующее 2 трансформатора напряжения, 2 трансформатора тока (2-элемента)

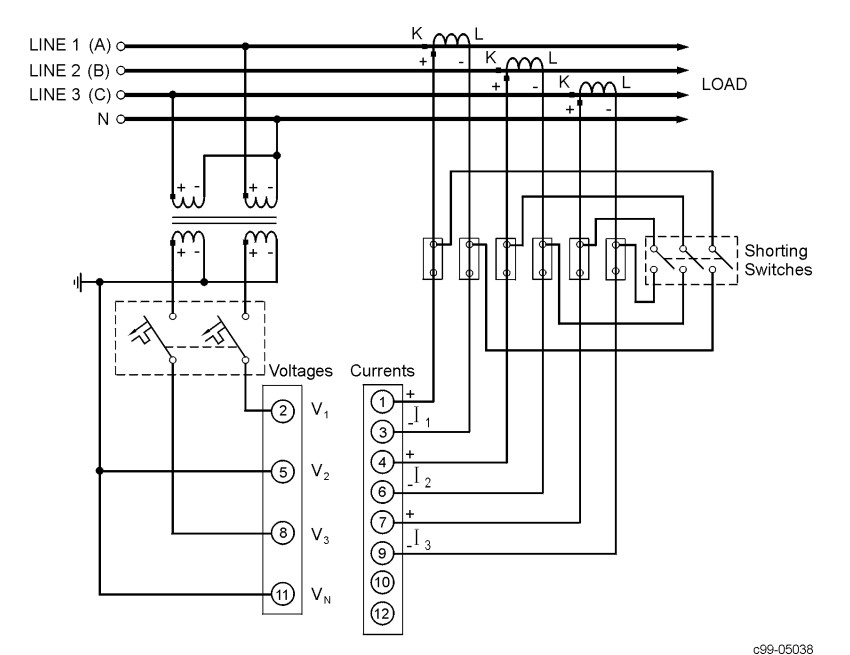

Рис.2-11 Четырехпроводное соединение звездой, использующее 2 трансформатора напряжения, 3 трансформатора тока

 $(2<sup>1</sup>/<sub>2</sub>$ -элемента)Данная конфигурация обеспечивает точное измерение мощности только в случае, когда напряжения сбалансированы.

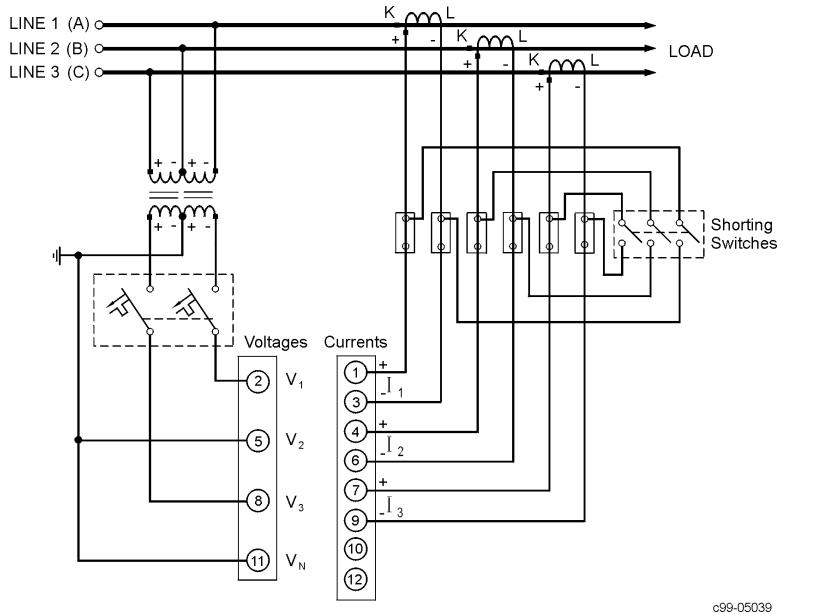

Рисунок 2-12 Трехпроводное соединение открытым треугольником, использующее 2 трансформатора напряжения, 3 трансформатора тока  $(2^1/2)$ -элемента)

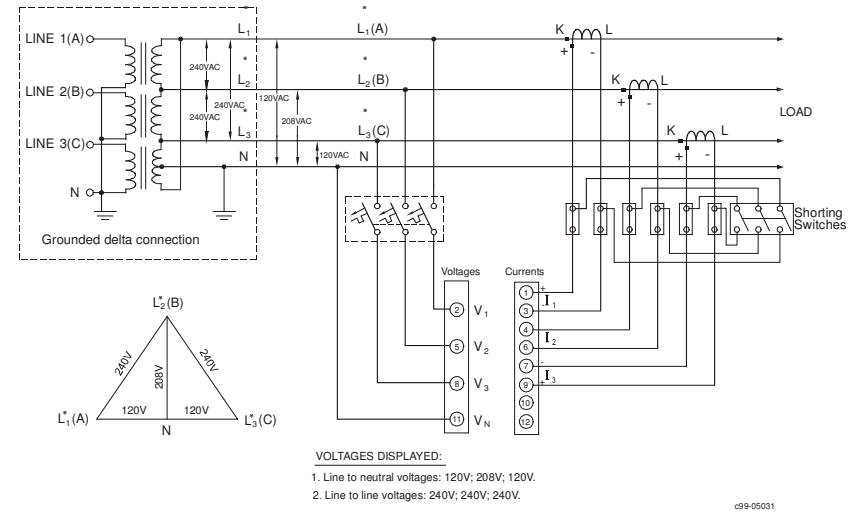

Рисунок 2-13 Четырехпроводное соединение треугольником, использующее 3 трансформатора тока (3-элемента)

### **2.2.5.** Реле

Для импульсов энергии, аварийных сигналов или дистанционного управления имеются два реле

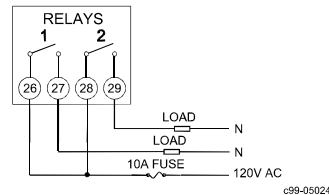

Рисунок 2-14 Подключение реле

#### **2.2.6.** Цифровые входы

Два оптически изолированных цифровых входа предназначены для мониторинга состояния и ввода внешней синхронизации.

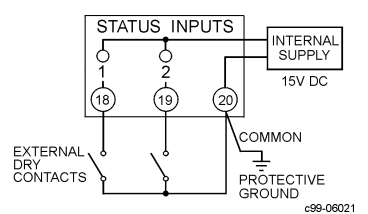

Рисунок 2-15 Подключение входов состояния

#### **2.2.7.** Аналоговые выходы

В PM172 имеются два оптически изолированных аналоговых выхода с внутренним источником питания и опцией токового выхода 0-20 мА и 4-20 мА (нагрузка токовой петли до 500 Ом), 0-1 мА и ±1 мА (нагрузка токовой петли 5 кОм).

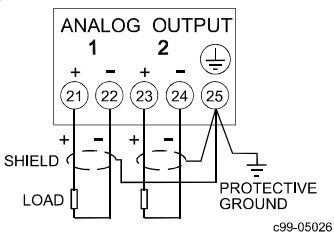

Рисунок 2-16 Подключение аналогового выхода

### Глава **3** Использование меню

Нажать и отпустить **Select** для входа в режим установки. Появляется первичное меню:

- Меню информации состояния (см. главу 6)

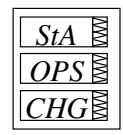

Меню опций установки

Меню изменения установки (см. главу 4)

Нажать **Select** вновь для активации окна желаемого первичного меню. Нажать **Enter**

Выбрать *CHG* для инициализации или модификации установки прибора либо для очистки накопленных значений, хранимых в приборе. Вход в данное меню может быть защищен паролем .

### $\text{Select}$  → *CHG* → Enter

Выбрать *StA* для просмотра расширенной информации состояния, которая может быть полезна в течение установки и в некоторых прикладных задачах.

### $\text{Select} \rightarrow \text{StA} \rightarrow \text{Enter}$

Выбрать *OPS* для просмотра (не редактирования) опций установки прибора.

### Select → *OPS* → Enter

После выбора либо *OPS,* либо *CHG,* меню установки отображается в верхнем окне**.** На рисунке **3-1** приведен полный список меню**.** В зависимости от модели Вашего прибора некоторые меню могут не появляться**.** 

### Пароль

Меню изменения состояния может быть защищено определяемым пользователем паролем, содержащим 4 цифры. Прибор поставляется с отключенной парольной защитой. Для разрешения защиты по паролю перейдите в меню управления доступом (см. раздел 4.14).

Меню *Password (*Пароль*)* появляется, если включена защита паролем.

### Для ввода пароля *:*

- Установите первую цифру, используя клавиши вверх и вниз.
- Для перехода к следующей цифре нажмите **Select**

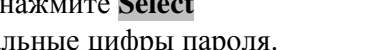

Таким же образом установите остальные цифры пароля.

 Нажмите **Enter** для продолжения установки. Если пароль неправильный, Вы вернетесь к первичному меню выбора.

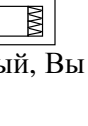

*PASS 0000*

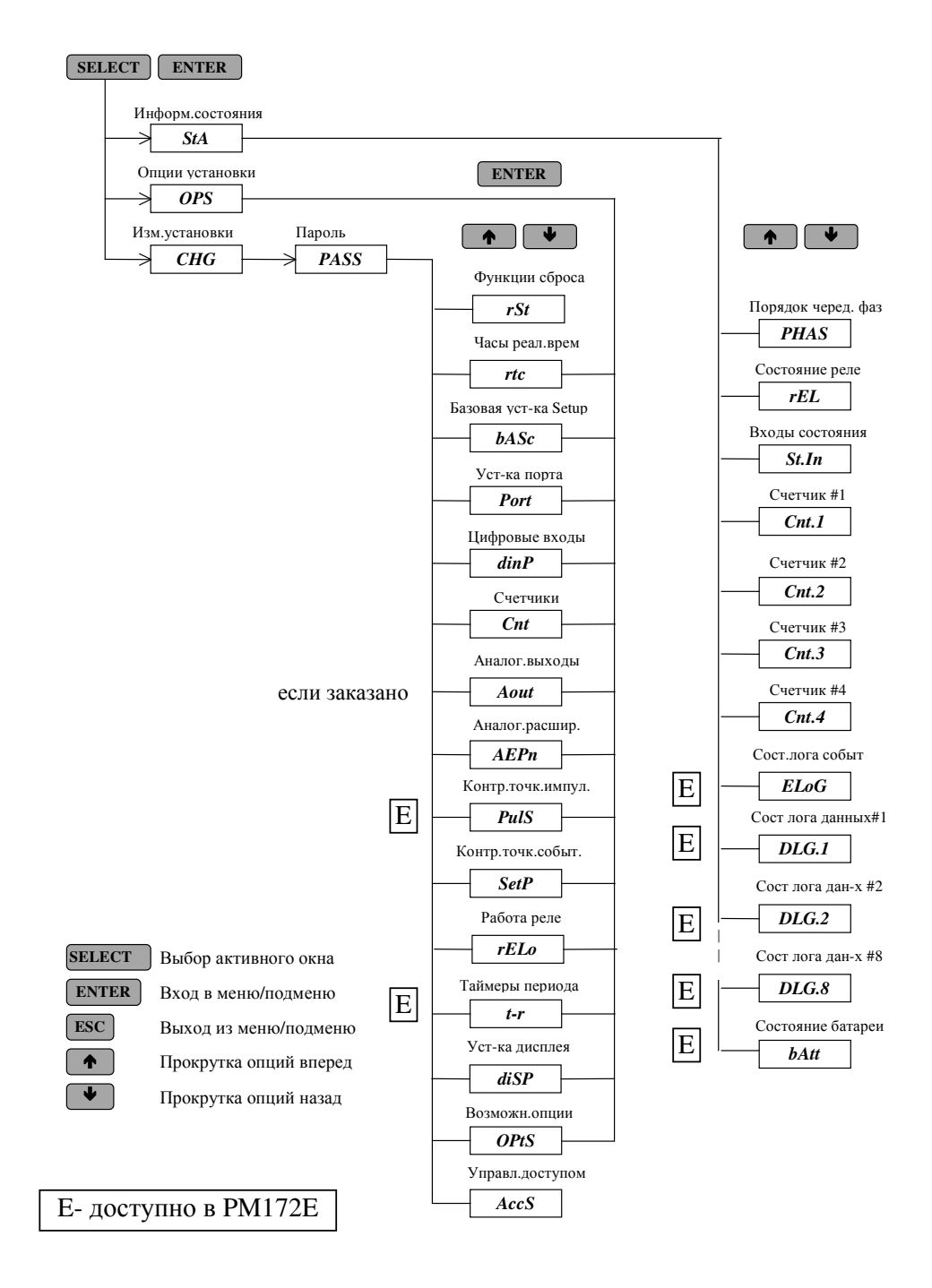

### Глава 4 Меню установки

Установка прибора может осуществляться непосредственно с лицевой панели, используя меню установки, либо через коммуникационные линии, используя программное обеспечение PAS, поставляемое с прибором. Информация по работе с PAS содержится в поставляемой документации.

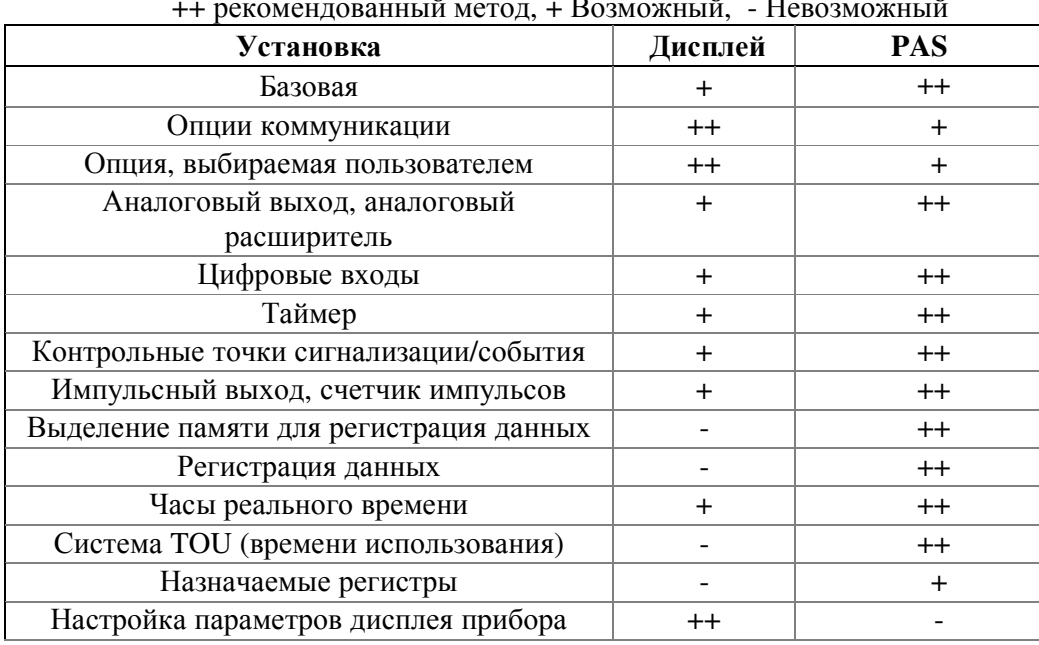

### 4.1. Меню базовой установки

### Select  $\rightarrow CHG \rightarrow$  Enter  $\rightarrow$  bASc  $\rightarrow$  Enter

Данное меню содержит опции базовой конфигурации, определяющие общие рабочие характеристики Вашего прибора, такие как режим монтажа, масштабы входа, размер буфера усреднения и.т.д. В табл. 4-1 приведены опции базовой установки, их коды и применимые лиапазоны.

Активируйте среднее окно для прокрутки списка доступных опций, а затем активируйте нижнее окно для установки значения опции.

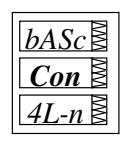

#### Для выбора и просмотра опции установки:

- √ Нажмите Select для активации среднего окна
- √ Используйте клавиши стрелок вверх/вниз для прокрутки к желаемой опции. Текущее значение для данной опции появляется в нижнем окне

#### Для изменения значения выбранной опции:

- √Нажмите Select для активации нижнего окна.
- √ Нажмите клавиши стрелок вверх/вниз для прокрутки к желаемому значению.
- √ Нажмите Enter для хранения выбранного значения либо нажмите Esc для выхода из меню.

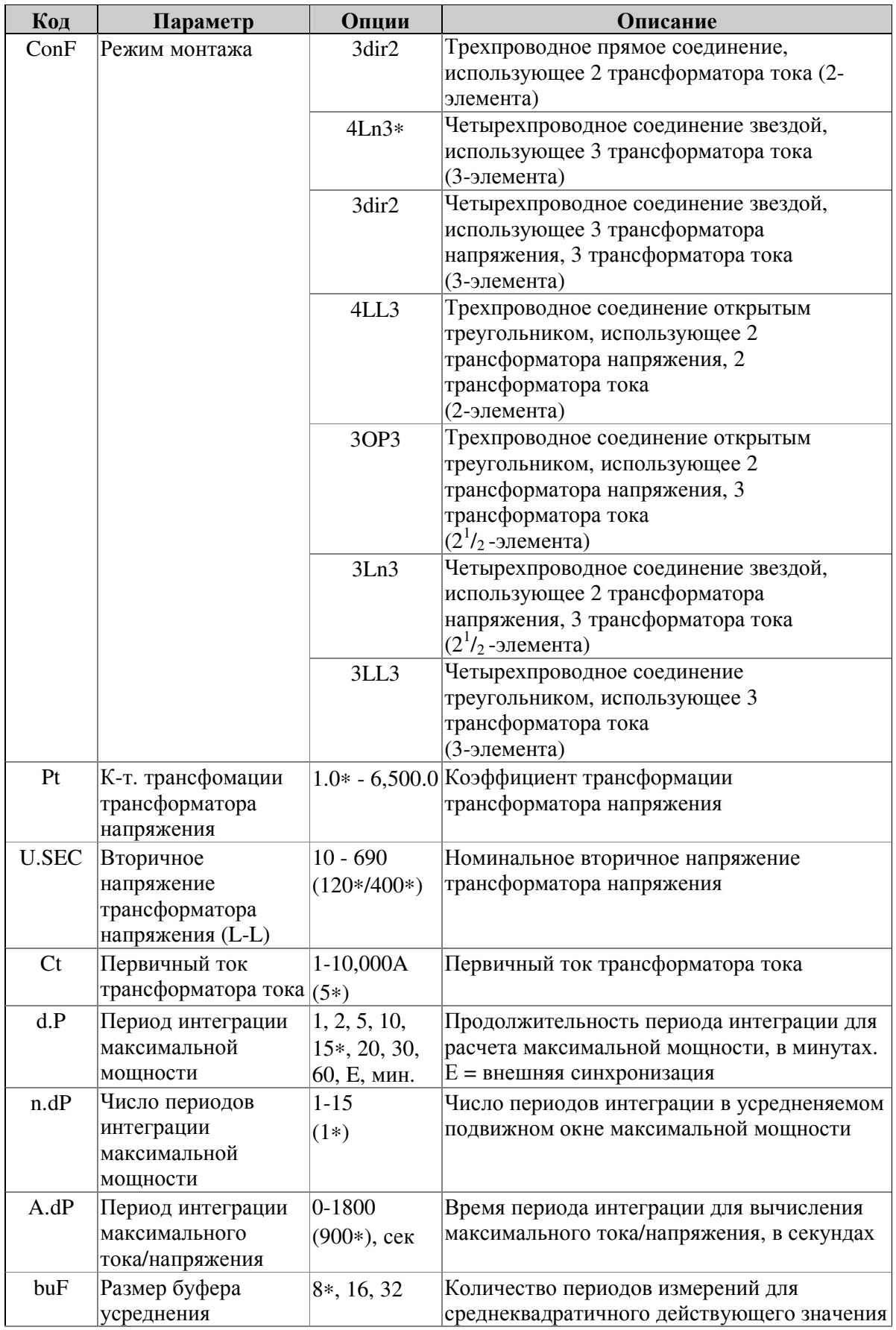

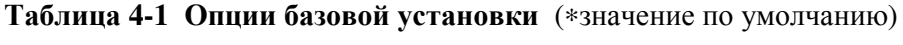

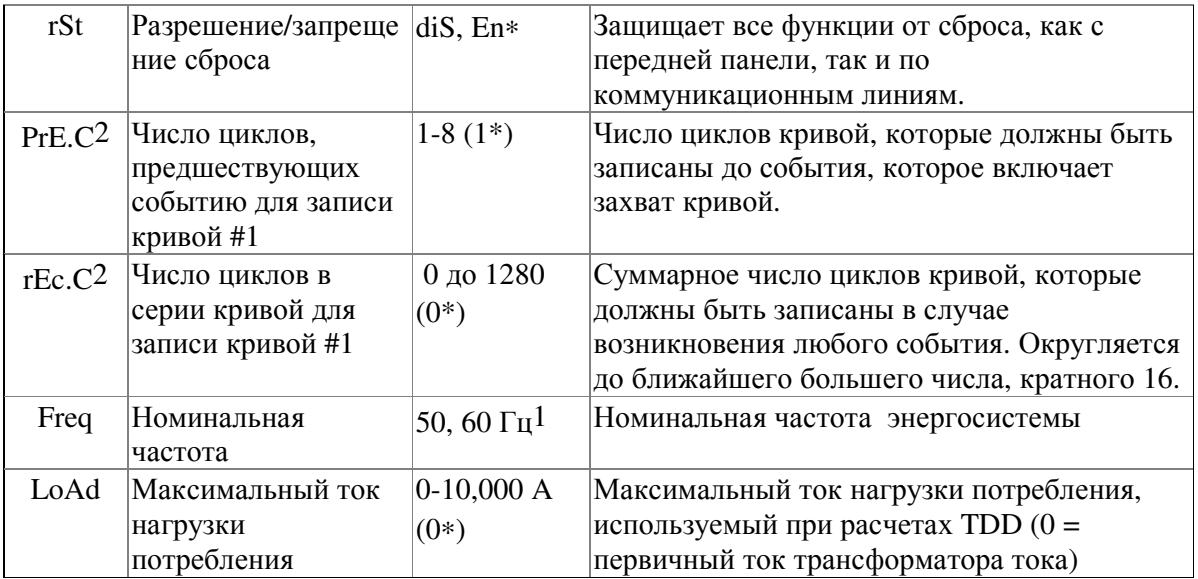

 $^{-1}$  60 Гц по умолчанию для Северной Америки, во всех остальных случаях по умолчанию 50 Гц.

<sup>2</sup> Регистратор кривых #1 записывает кривые в сериях записей. Суммарная кривая может иметь до 1280 циклов, записанных в 80 последовательных записей, каждая запись включает в себя 16 циклов кривой.

### ПРИМЕЧАНИЯ

1) Максимальное значение ПЕРВИЧНОГО ТОКА ТРАНСФОРМАТОРА ТОКА х КОЭФФИЦИЕНТ ТРАНСФОРМАЦИИ ТРАНСФОРМАТОРА напряжения = **10 000 000. (**Опция до **57 500 000)**

Если этот результат больше, то значение мощности обнулится.

2) Всегда точно определяйте РЕЖИМ МОНТАЖА**,** КОЭФФИЦИЕНТ ТРАНСФОРМАЦИИ ТРАНСФОРМАТОРА НАПРЯЖЕНИЯ и ПЕРВИЧНЫЙ ТОК ТРАНСФОРМАТОРА ТОКА**,** прежде чем перейти к установке уставок аварийных сигналов, в противном случае уставки сигнализации/события которые используют эти параметры автоматически отключатся.

**4.2.** Меню установки коммуникационного порта

### $\text{Select} \rightarrow CHG \rightarrow \text{Enter} \rightarrow \text{A} \rightarrow \text{Prt.1} \rightarrow \text{Enter}$

### $\text{Select} \rightarrow CHG \rightarrow \text{Enter} \rightarrow \textbf{A} \rightarrow \textbf{Prt.2} \rightarrow \text{Enter}$

Данные меню позволяют осуществлять доступ к опциям коммуникационного порта для коммуникаций с компьютером. В табл. 4-2 приведены опции коммуникаций и названия их кодов.

Из основного меню выберите меню для порта, который Вы хотите настроить.

### Для выбора и просмотра опции установки*:*

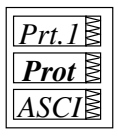

- Нажмите **Select** для активации среднего окна. Используйте клавиши стрелок вверх и вниз для прокрутки желаемой
	- опции. Установка опции появится в нижнем окне.

### Для изменения выбранной опции*:*

- Нажмите **Select** для активации нижнего окна.
- Используйте клавиши стрелок вверх/вниз для прокрутки желаемого значения.
- Нажмите **Enter** для запоминания выбранного значения или нажмите **Esc** для выхода из меню установки.

ПРИМЕЧАНИЕ**:** К порту #2 может быть подключен дополнительный аналоговый расширитель.

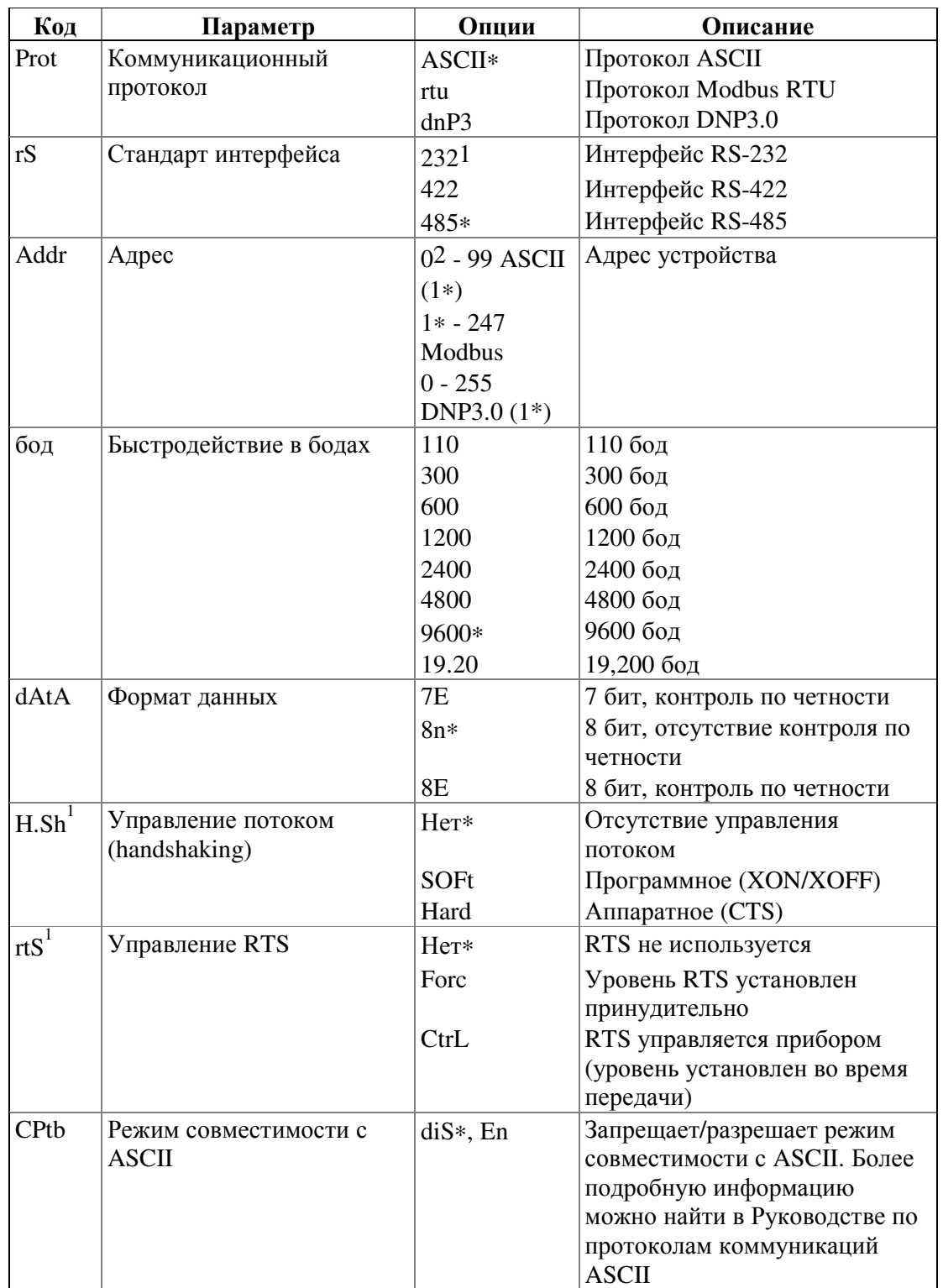

#### Таблица **4-2** Опции коммуникаций **(**∗ значение по умолчанию**)**

<sup>1</sup>Только порт COM1

<sup>2</sup>Устройство с адресом 0 будет отвечать всем входящим адресам. Адрес 0 не должен использоваться в многоточечных соединениях RS-422/RS-485.

### **4.3.** Меню установки цифровых входов

### $\text{Select} \rightarrow \text{CHG} \rightarrow \text{Enter} \rightarrow \text{A} \downarrow \rightarrow \text{dinP} \rightarrow \text{Enter}$

Данное меню используется для установки двух цифровых входов, установленных в PM172. Каждый цифровой вход может быть назначен как:

- порт для отслеживания состояния внешнего контакта,
- импульсный вход для распознавания импульсов, обеспечиваемых внешним источником (импульсов кВтч, кварч с внешних счетчиков энергии).

Один из входов может быть настроен для приема внешнего импульса синхронизации, индицирующего начало нового периода потребления при измерениях потребления электроэнергии.

Импульсный вход может быть настроен для приема импульсов временной синхронизации для обеспечения синхронизации часов прибора с точным внешним источником времени. Импульсы временной синхронизации с интервалами в одну минуту с выравниваем по 00 секунд. Прием внешнего импульса корректирует часы реального времени (RTC) к ближайшей целой минуте. Всякий раз, как используется внешний источник синхронизации потребления, тот же вход, что назначен для данного импульса, может конфигурироваться как вход временной синхронизации.

Вход, назначенный для внешней импульсной синхронизации, будет автоматически конфигурироваться как импульсный вход. Входы состояния не обязательно должны быть в явном виде назначены в Вашем приборе. Все цифровые входы за исключением тех, которые Вы назначили в качестве импульсных входов, автоматически конфигурируются как входы состояния.

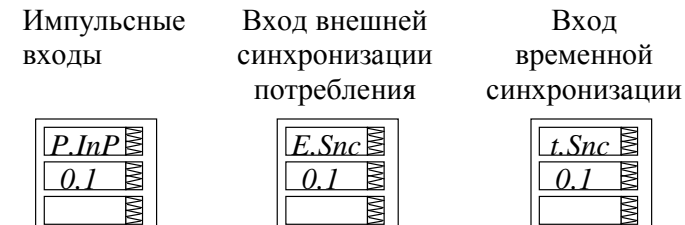

### Для выбора и просмотра назначения входов*:*

 $\checkmark$  Просмотрите подменю назначения входов (показанное выше) в верхнем окне, используя клавиши стрелок вверх/вниз.

### Для изменения назначения цифрового входа*:*

- Нажмите **Select** для активации среднего окна.
- Используйте клавиши стрелок вверх/вниз для установки состояния назначения входа.
- Нажмите **Enter** для запоминания Вашего нового назначения входа.
- Нажмите **Esc** для сохранения прежнего назначения или для выхода из меню.

Цифровые входы нумеруются слева направо. «0» индицирует «не назначено», «1» индицирует «назначено». Каждый цифровой вход устанавливается отдельно.

### ПРИМЕЧАНИЕ

Цифровые входы**,** сконфигурированные как входы состояния**,** могут отслеживаться через Меню информации состояния **(**см**.** главу **6)** и коммуникационные линии**.**  Импульсы**,** соответстующие количеству энергии**,** полученные по импульсным входам**,**  могут быть направлены на один из четырех счетчиков импульсов **(**см**.** раздел **4.4)** и одновременно в любой из регистров **TOU (**многотарифная система учета энергии**).**

### Select  $\rightarrow CHG \rightarrow$  Enter  $\rightarrow \land \lor \rightarrow$  Cnt $\rightarrow$  Enter

Данное меню используется для конфигурации четырех счетчиков импульсов, имеющихся в приборе.

Любой счетчик может быть подключен к одному из двух цифровых входов для подсчета входящих импульсов (в этом случае подключенный цифровой вход должен быть назначен как импульсный вход в соответствии с инструкциями раздела 4.3) или для подсчета широкого диапазона событий через контрольные точки (см. раздел 4.8). Каждый счетчик может масштабироваться самостоятельно путем указания коэффициента масштабирования в диапазоне от 1 до 9999. Это означает, что каждый входящий импульс или событие будут добавлять к счетчику указанное число единиц измерения.

Установка

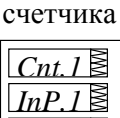

 *1*

#### Для выбора и просмотра установки счетчика*:*

 Для выбора желаемого счетчика нажимайте клавиши стрелок вверх/вниз.

#### Для подключения импульсного входа к счетчику*:*

- Нажмите **Select** для активации среднего окна.
- Используйте клавиши стрелок вверх/вниз для выбора желаемого импульсного входа. Выбор Нет отключает импульсный вход от счетчика.

#### Для изменения коэффициента масштабирования для счетчика*:*

- Нажмите **Select** для активации нижнего окна.
- Используйте стрелки клавиш вверх и вниз для установки желаемого коэффициента масштабирования.
- Нажмите **Enter** для запоминания Вашей новой установки счетчика.

### Для выхода из режима установки без изменений*:*

Из среднего или нижнего окна нажмите **Esc** .

Для выхода из меню *:* 

Из верхнего окна нажмите **Enter** или **Esc**.

#### **4.5.** Меню установки аналогового выхода

[Данный раздел относится к приборам, заказанным с данной опцией]

### $\text{Select} \rightarrow \text{CHG} \rightarrow \text{Enter} \rightarrow \text{A} \rightarrow \text{A} \text{out} \rightarrow \text{Enter}$

Данное меню позволяет Вам установить значение выхода и его нуль, а также полные масштабы для любого из двух внутренних каналов аналогового выхода. Таблица 4-3 поясняет опции установки аналогового выхода, а в таблице 4-4 приведены все параметры измерений, которые могут быть направлены на аналоговый выход.

Выходной параметр

Выход нулевого масштаба

Выход полного масштаба

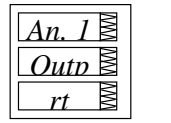

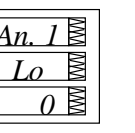

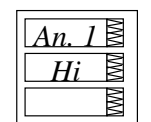

### Для выбора аналогового канала*:*

 Используйте клавиши стрелок вверх/вниз для выбора желаемого канала аналогового выхода.

### Для просмотра опций установки для выбранного канала*:*

Нажмите **Select** для активации среднего окна.

 Используйте клавиши стрелок вверх/вниз для прокрутки у желаемой опции. Значение, связанное с данной опцией, отображается в нижнем окне.

### Для изменения опций установки для выбранного канала*:*

Нажмите **Select** активации нижнего окна.

Используйте клавиши стрелок вверх/вниз для прокрутки у желаемому значению.

 Нажмите **Enter** для запоминания выбранного значения или нажмите **Esc**, чтобы оставить значение неизмененным.

Нажмите **Enter** вновь для запоминания установки для канала.

#### Для выхода из режима установки без изменений*:*

Нажмите **Esc** из среднего или нижнего окна.

### Для выхода из меню *:*

Нажмите **Enter** или **Esc** из верхнего окна.

### ПРИМЕЧАНИЯ

1. За исключением коэффициента мощности со знаком, масштаб выхода является линейным в пределах диапазона значения. Диапазон масштаба будет инвертироваться, если указанный полный масштаб меньше масштаба нуля.

2. Масштаб вывода для коэффициента мощности со знаком симметричен в диапазоне ±1.000 и линеен от -0 до -1.000, а также от 1.000 до +0 (отметим, что -1.000 ≡ +1.000). Отрицательный коэффициент мощности выводится в виде [-1.000 минус измеренное значение], а неотрицательный коэффициент мощности выводится в виде [+1.000 минус измеренное значение]. Для определения всего диапазона коэффициента мощности от -0 до+0 масштабы должны быть определены как -0.000/0.000.

3. Для двунаправленного аналогового выхода (±1 мА), масштаб нуля соответствует центру диапазона масштаба (0мА), а направление тока соответствует знаку выходного параметра. Для значений со знаком (двунаправленные), таких как мощности и коэффициент мощности со знаком масштаб всегда симметричен относительно 0мА, а полный масштаб соответствует выхолу +1мА для паоложительных считываний и выходу -1мА для отрицательных считываний. При этом масштаб нуля (выход 0мА) установлен в приборе постоянно в нуль для всех параметров за исключением коэффициента мощности со знаком, для которого он установлен в значение 1.000, и не может меняться. Параметры без знака являются выходом в диапазоне тока от 0 до 1мА и могут масштабироваться с использованием как нулевой, так и полной шкалы, как и в случае однонаправленного аналогового выхода.

4. Когда значение аналогового масштаба превышает количество знаков в окне, оно конвертируется в более высокие единицы измерения (например, кВт в МВт), и в окне размещается десятичная точка для индикации нового диапазона измерения.

5. Всякий раз, как Вы выбираете выходной параметр для аналогового канала, его нулевая и полная шкалы (масштабы) устанавливаются по умолчанию в низкий и верхний пределы параметра, соответственно.

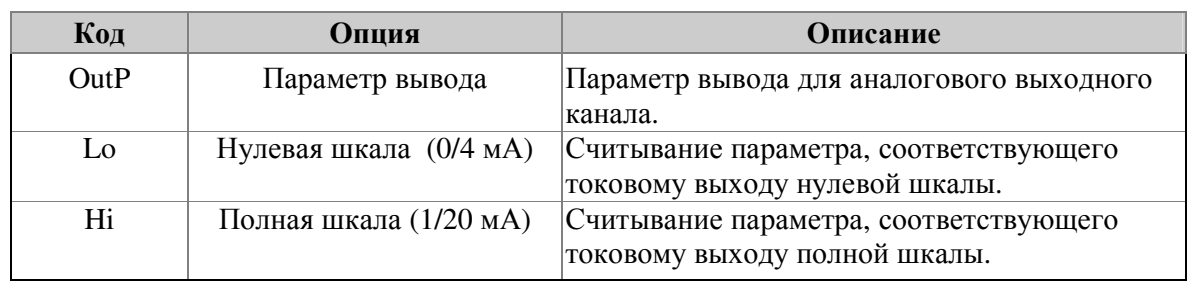

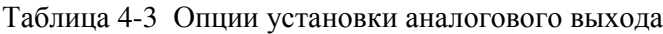

Таблица 4-4 Параметры аналогового выхода

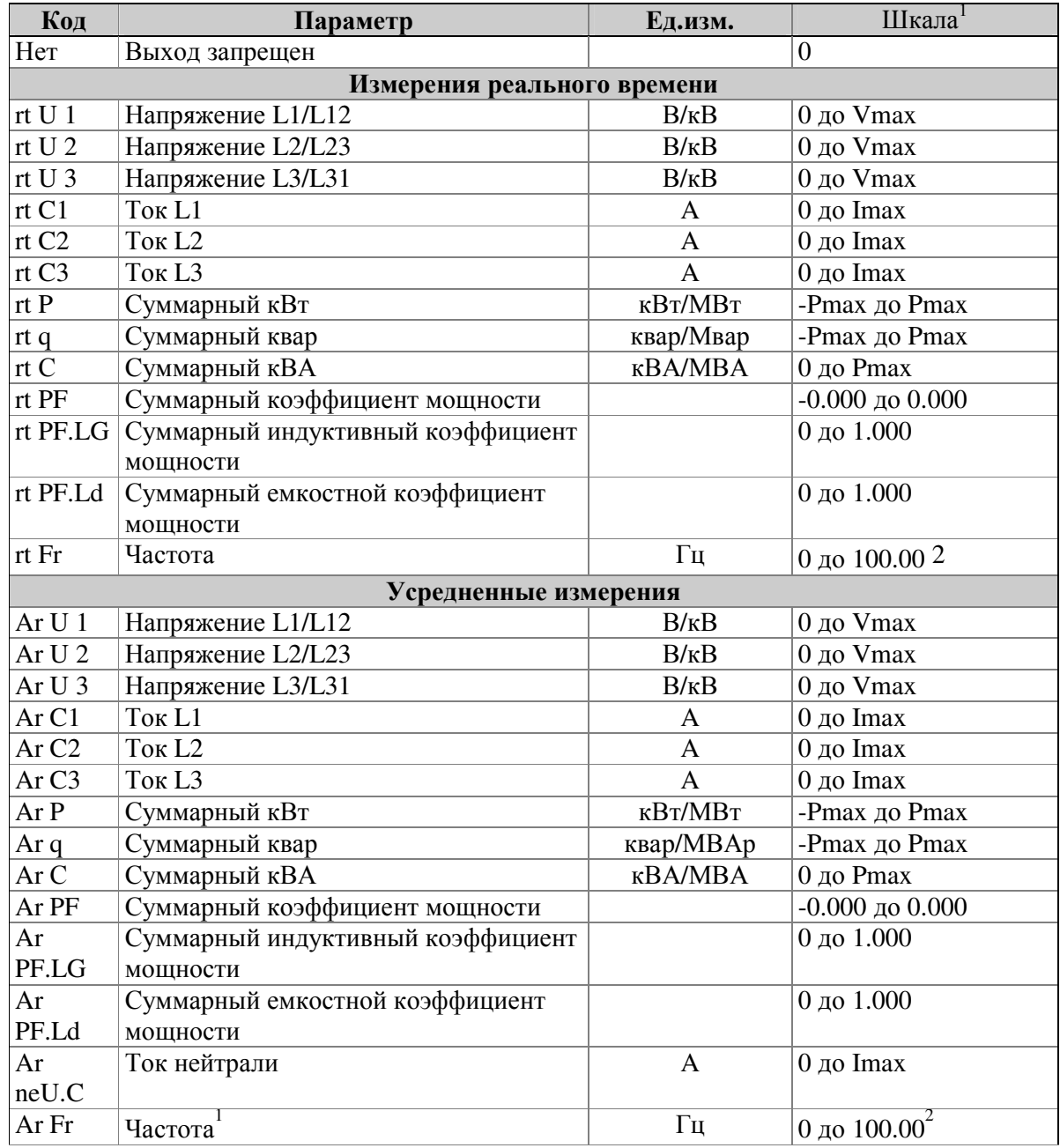

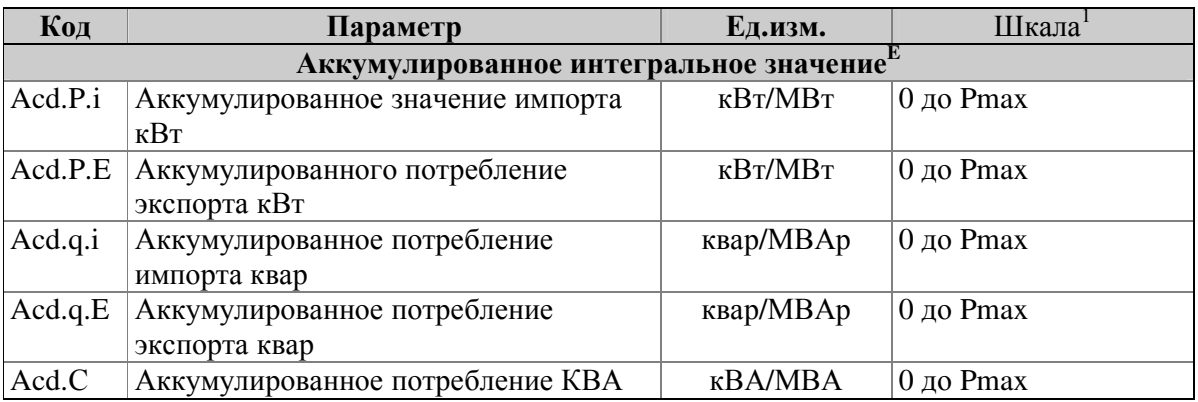

#### Е**-** доступнов **PM172E**

<sup>1</sup>Шкала значения определяется следующим образом:

 Imax (×120% превышения диапазона) = 1.2 × первичный ток трансформатора тока  $(CT)$  [A]

Прямое подключение (Коэффициент трансформатора напряжения (PT) = 1):

Vmax (опция входа 690 В) = 828.0 В

Vmax (опция входа 120 В) = 144.0 В

Pmax =  $($ Imax  $\times$  Vmax  $\times$  3 $)$  KBT x 0.001] @ режимы подключения 4Ln3, 3Ln3

Pmax =  $($ Imax  $\times$  Vmax  $\times$  2 $)$  [KBT x 0.001] @ режимы подключения 4LL3, 3OP2, 3dir2, 3OP3, 3LL3

ПРИМЕЧАНИЕ: Pmax округляется до ближайшей целой единицы измерения КВт. Если Pmax больше 9999.000 КВт, оно усекается до 9999.000 КВт

Подключение через трансформаторы напряжения (Коэффициент трансформатора напряжения (ТН) > 1):

Vmax (опция входа 690 В) = 828 × К-т ТН [В]

Vmax (опция входа 120 В) = 144 × К-т ТН [В]

Pmax =  $($ Imax  $\times$  Vmax  $\times$  3)/1000 [MBT x 0.001] @ режимы подключения 4Ln3, 3Ln3 Pmax = (Imax  $\times$  Vmax  $\times$  2)/1000 [MBT x 0.001] @ режимы подключения 4LL3, 3OP2, 3dir2,

3OP3, 3LL3.

ПРИМЕЧАНИЕ**:** Pmax округляется до ближайшей целой единицы измерения КВт. <sup>2</sup> Действительный диапазон частоты равен 45.00 - 65.00 Гц.

### **4.6.** Меню установки аналогового расширителя

### $\text{Select} \rightarrow \text{CHG} \rightarrow \text{Enter} \rightarrow \text{A} \rightarrow \text{A}\text{E}\text{Pn} \rightarrow \text{Enter}$

Путем подключения к РМ172 двух дополнительных аналоговых расширителей AX-7 или AX-8 (с выходами 0-20 мА, 4-20 мА, 0-1 мА или ±1мA) можно обеспечить дополнительные 14 (с AX-7) или 16 (с AX-8) внешних аналоговых каналов вывода. Данное меню позволяет выбрать значение вывода, а также его нулевую и полную шкалы для данных расширенных каналов.

Каналы от A1-1 до A1-8 соответствуют первому аналоговому расширителю, а каналы от A2- 1 до A2-8 соответствуют второму расширителю. Меню установки функционирует таким же образом, что и Меню установки аналогового выхода (см. раздел 4.5).

### ПРИМЕЧАНИЯ

- 1. Выходы аналогового расширителя функционируют через коммуникационный порт #2 в режимах RS-422 и RS-485. В обоих случаях подключение аналогового расширителя к прибору должны быть выполнены проводами.
- 2. Установки, выполненные Вами для выходов аналогового расширителя не вступят в силу, до тех пор, пока аналоговый расширитель не будет подключен. Для активации выхода аналогового расширителя установите опцию аналогового расширителя при установке опций, выбираемых пользователем (см. раздел 4.12), как она установлена в Вашем расширителе. Не разрешайте выход аналогового расширителя, когда у Вас нет аналогового расширителя, подключенного к прибору, в противном случае будут проблемы в коммуникациях с компьютером.
- 3. Если у Вас есть аналоговый расширитель, подключенный к прибору, Вы не сможете взаимодействовать с прибором через компьютер до тех пор, пока не разрешите опцию аналогового расширителя при установке Опций, выбираемых пользователем (см. раздел 4.12). Если данная опция разрешена, коммуникации будут успешными независимо от того, работают или нет выходы аналогового расширителя.

### **4.7.** Меню установки выхода импульсов количества энергии

### $\text{Select} \rightarrow \text{CHG} \rightarrow \text{Enter} \rightarrow \text{A} \rightarrow \text{Puls} \rightarrow \text{Enter}$

В РМ172Е данное меню позволяет программировать любое из двух реле, которые доступны в приборе, для вывода импульсов. Доступные параметры пульсации приведены в табл. 4-5.

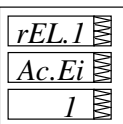

### Для выбора реле*:*

 Используйте клавиши стрелок вверх/вниз для поиска желаемого реле. Назначенный параметр отображается в среднем окне, а величина единицы измерения-час на импульс отображается в нижнем окне.

### Для изменения установки импульсного реле*:*

- Нажмите **Select** для активации среднего окна.
- Используйте клавиши стрелок вверх/вниз для поиска желаемого параметра вывода. Выбор Нет запрещает прохождение импульса через данное реле.
- Нажмите **Select** для активации нижнего окна.
- Используйте клавиши стрелок вверх/вниз для установки величины единиц измерения-час на импульс. Допустимый диапазон равен 1-9999.
- Нажмите **Enter** для сохранения новой установки или нажмите **ESC** для выхода из режима установки без изменений.

### Для выхода из режима установки импульсов*:*

Из верхнего окна нажмите **Enter** или **ESC**.

Таблина 4-5 Параметры выхода

| Код    | Параметр                             | Единица измерения                    |
|--------|--------------------------------------|--------------------------------------|
| nonE   | Выход отключен                       |                                      |
| Ac.Ei  | Активная энергия импортируемая       | кВтч (положительная)                 |
| Ac.EE  | Активная энергия экспортируемая      | кВтч (отрицательная)                 |
| rE.Ei  | Реактивная энергия импортируемая     | кварч (индуктивная)                  |
| rE.EE  | Реактивная энергия экспортируемая    | кварч (емкостная)                    |
| rE.Et  | Реактивная энергия суммарная         | кварч суммарная (абсолютная, модуль) |
| AP. Et | Полная (кажущаяся) энергия суммарная | кВАч суммарная                       |

### Примечания

- 1. Если ваш прибор не оборудован опциональным реле, то этот параметр установки не будет появляться на дисплее.
- 2. Вы не будете способны сохранить вашу установку в приборе, если вы назначили параметр для релейного выхода с нулевым количеством импульсов на ед.изм.час.
- 3. Если реле, которое вы назначили для импульсов количества энергии, использовалось вручную или отключено, то происходит автоматический возврат к нормальному режиму работы.
- 4. Если реле, которое вы назначили для импульсов количества энергии, было сигнализации/событий, занято уставкой TO уставка автоматически отключается.

#### 4.8. Меню установки контрольных точек сигнализации/событий

### Select  $\rightarrow$  CHG  $\rightarrow$  Enter  $\rightarrow \land \lor \rightarrow$  SEtP  $\rightarrow$  Enter

Данное меню используется для указания событий, которые должны отслеживаться контрольными точками, и действий, которые должны активироваться данными событиями.

Ваш прибор обеспечивает 16 контрольных точек тревоги/события, которые могут отслеживать широкий диапазон событий, а данные события в свою очередь могут быть запрограммированы для активации специфических действий. Каждая контрольная точка может содержать до 4 условий активации, объединяемых логическими операторами И и ИЛИ, до 4-х действий контрольной точки, а также дополнительно управлять задержками.

Табл.4-6 поясняет параметры установки контрольной точки. Полный список доступный активаций и действий контрольной точки можно найти в таблицах 4-7 и 4-8.

Пример**:**

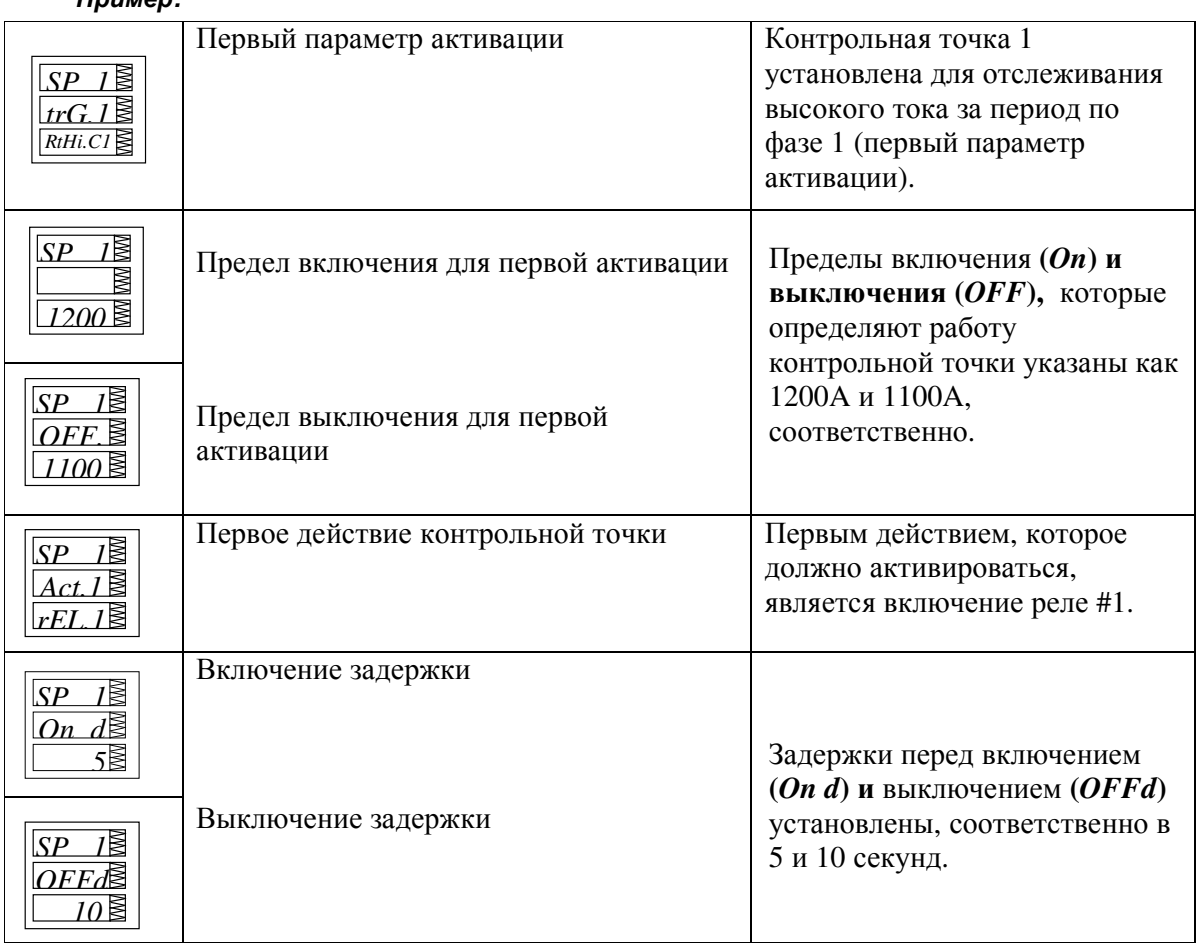

### Для выбора контрольной точки*:*

Найдите желаемую контрольную точку, используя клавиши стрелок вверх/вниз.

#### Для просмотра опции установки для контрольной точки*:*

- Нажмите **Select** для активации среднего окна.
- Найдите желаемую контрольную точку, используя клавиши стрелок вверх/вниз . Связанное с данной опцией значение отображается в нижнем окне.

### Для изменения выбранной опции установки*:*

- Нажмите **Select** для активации нижнего окна.
- Найдите желаемое значение, используя клавиши стрелок вверх/вниз.
- Нажмите **Enter** для сохранения нового значения.
- Нажмите **Esc** для оставления значения н измененным.

### Для запоминания Вашей новой установки для контрольной точки*:*

Из среднего окна нажмите **Enter**.

### Для выхода из установки контрольной точки без изменений*:*

Из среднего окна нажмите **Esc**.

### Для выхода из меню установки контрольных точек *:*

Из верхнего окна нажмите **Enter** или **Esc**.

### **ПРИМЕЧАНИЯ**

- 1. Когда Вы входите в меню установки контрольных точек на защищенном уровне, отслеживание контрольных точек временно приостанавливается, пока Вы не вернетесь в основное меню установки.
- 2. Каждый раз, когда Вы выбираете новый параметр активации, пределы включения и выключения устанавливаются по умолчанию в нуль.
- 3. Вы не сможете запомнить Вашу установку контрольной точки, если действие контрольной точки направлено на реле, назначенное для импульсного режима.
- 4. Действие контрольной точки, направленное на выход реле может быть скорректировано, используя команды, посылаемые по коммуникационным линиям. Реле может включаться и выключаться вручную. Когда реле возвращается в нормальный режим работы, оно автоматически возвращается к управлению контрольной точкой.
- 5. Ипользуя логические операторы (И/ИЛИ) параметры активации могут смешиваться в контрольной точке в произвольной последовательности. Логические операции над действиями активации не имеют специфического приоритета или порядка следования, таки образом результат всего логического выражения определяется только положением логического оператора в выражении. Все логическое выражение оценивается в направлении слева направо, любой логический оператор влияет на все условия, него. Для предотвращения конфликта определенные до He рекомендуется противопоставлять различные логические операторы в одной контрольной точке.

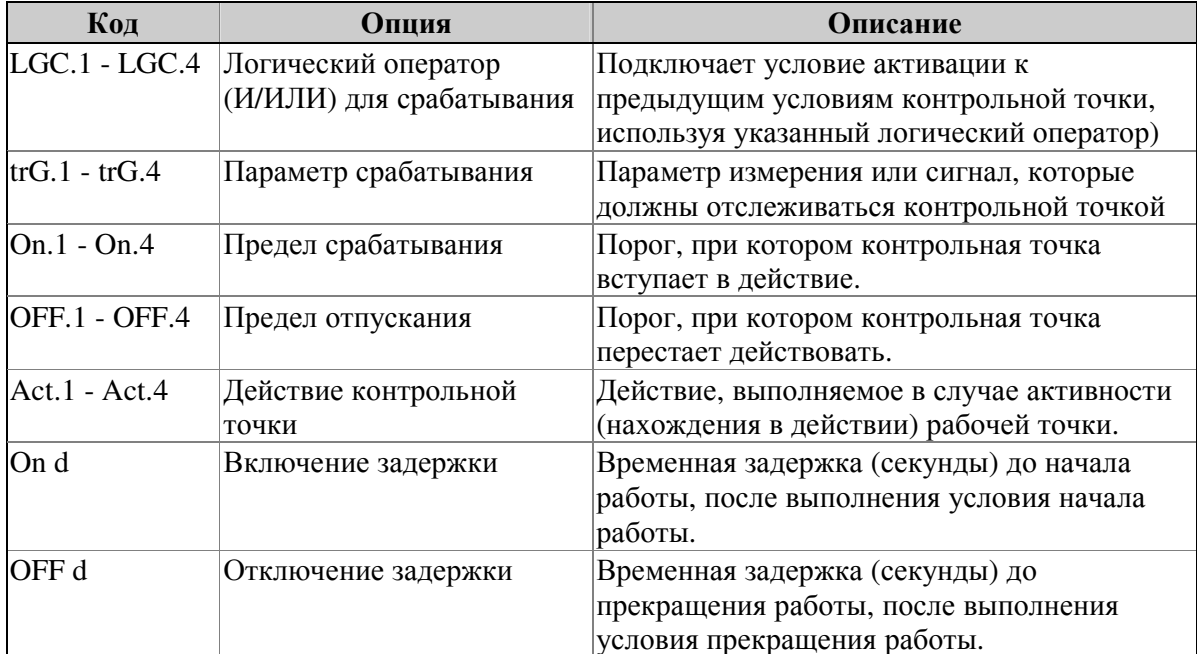

Таблица 4-6 Опции установки контрольной точки (среднее окно)

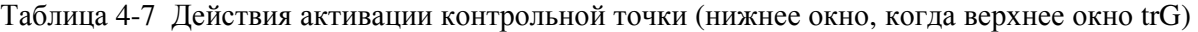

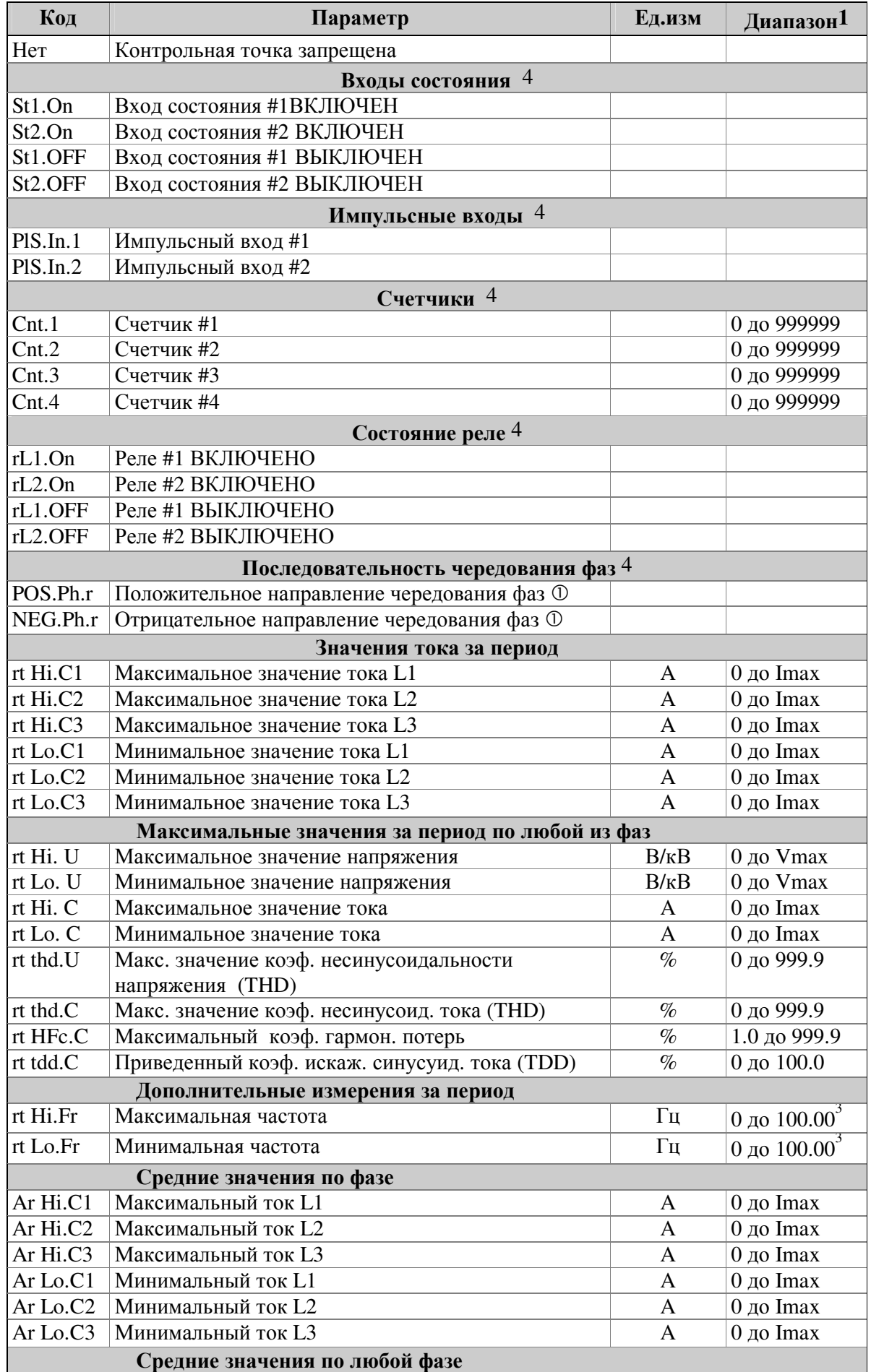

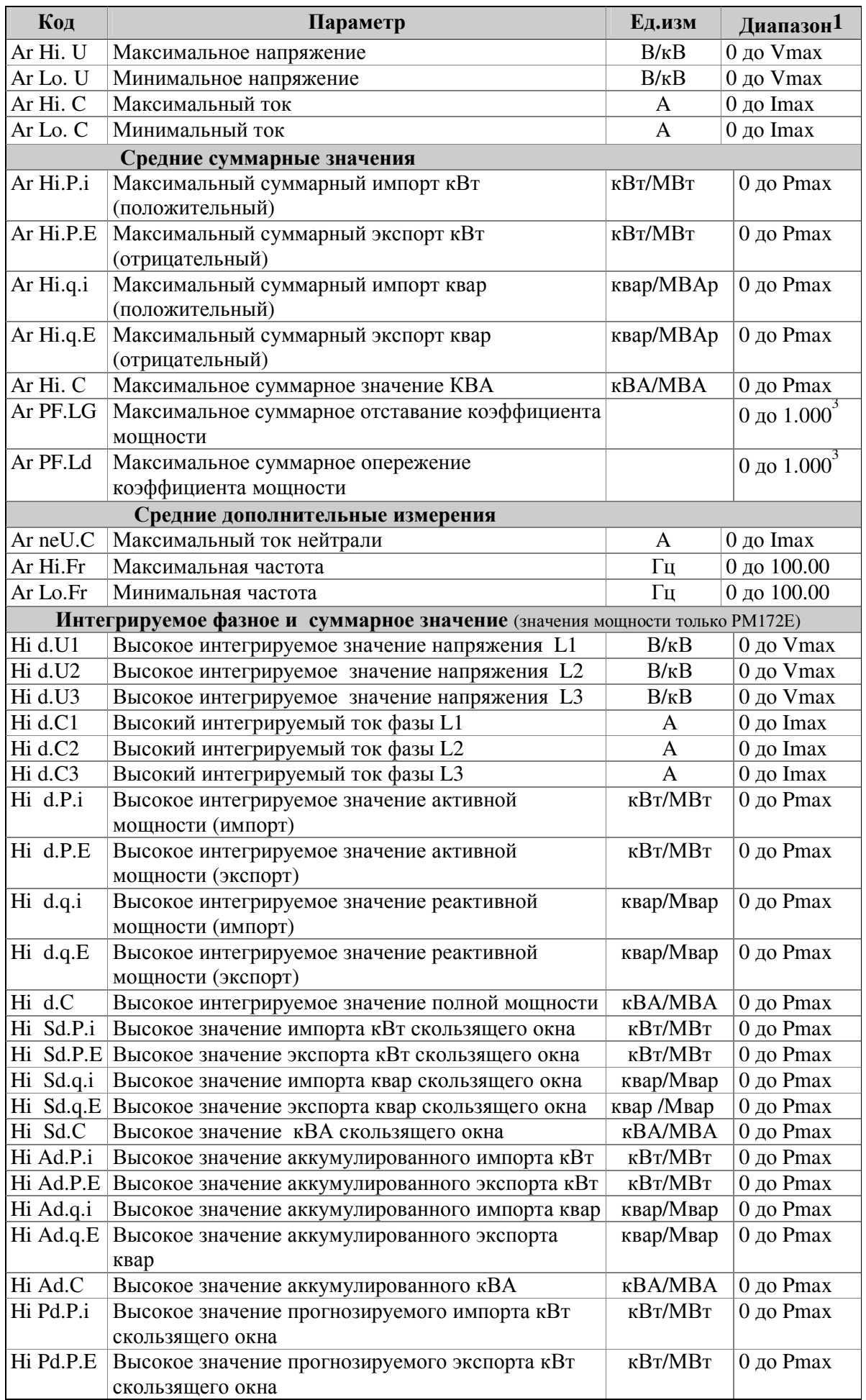

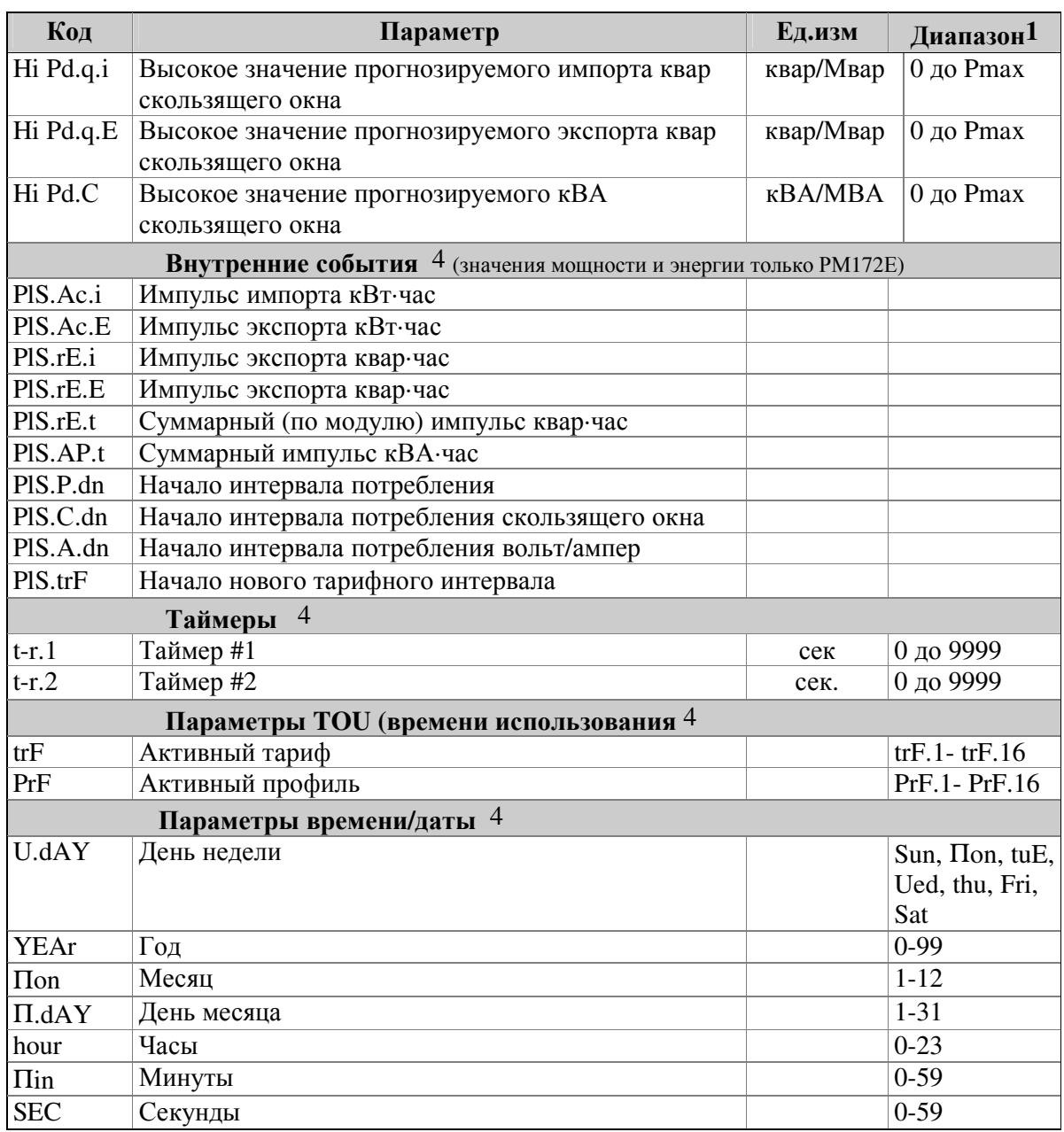

1 Пределы параметров можно найти в Табл. 4-4.

2 Контрольная точка функционирует, когда текущая последовательность фазы не соответствует индицированному нормальному вращению фазы.

3 Текущий диапазон частоты равен от 45.00 до 65.00 Гц.

4 Для данной активации предел выключения не используется.

5 Рабочий предел для активации резкого отклонения напряжения определяет допустимое отклонение напряжения в процентах от номинального вторичного напряжения между фазами. Тестируемое напряжение относится к напряжению между фазами в режимах подключения ЗОР2 и ЗОР3 и к напряжению между фазой и нейтралью для других режимов. Информацию по установке номинального напряжения в Вашем измерителе можно найти в разделе 4.1.

Таблина 4-8 Лействия контрольной точки

| Код           |          | $1.40$ , $1.40$ $1.40$ $1.40$ $1.40$ $1.40$ $1.40$ $1.40$ $1.40$<br>Действие |  |  |  |
|---------------|----------|------------------------------------------------------------------------------|--|--|--|
| Нет           |          | Отсутствие действия                                                          |  |  |  |
| rEL.1         |          | Работать с реле # $1^2$                                                      |  |  |  |
| rEL.2         |          | Работать с реле # $2^2$                                                      |  |  |  |
| Inc.Cn.1      |          | Инкрементировать (увеличить) счетчик #1                                      |  |  |  |
| Inc.Cn.2      |          | Инкрементировать (увеличить) счетчик #2                                      |  |  |  |
| Inc.Cn.3      |          | Инкрементировать (увеличить) счетчик #3                                      |  |  |  |
| Inc.Cn.4      |          | Инкрементировать (увеличить) счетчик #4                                      |  |  |  |
| Clr.Cn.1      |          | Очистить счетчик #1                                                          |  |  |  |
| Clr.Cn.2      |          | Очистить счетчик #2                                                          |  |  |  |
| Clr.Cn.3      |          | Очистить счетчик #3                                                          |  |  |  |
| Clr.Cn.4      |          | Очистить счетчик #4                                                          |  |  |  |
| Clr.Cnt       |          | Очистить все счетчики                                                        |  |  |  |
| EloG          | E        | Записать регистрационную запись (лог) события $3$                            |  |  |  |
| dLoG.1        | E        | Лог данных #1                                                                |  |  |  |
| dLoG.2        | E        | Лог данных #2                                                                |  |  |  |
| dLoG.3        | E        | Лог данных #3                                                                |  |  |  |
| dLoG.4        | E        | Лог данных #4                                                                |  |  |  |
| dLoG.5        | $\bf{E}$ | Лог данных #5                                                                |  |  |  |
| dLoG.6        | E        | Лог данных #6                                                                |  |  |  |
| dLoG.7        | E        | Лог данных #7                                                                |  |  |  |
| dLoG.8        | E        | Лог данных #8                                                                |  |  |  |
| Clr.Enr       | E        | Сбросить суммарную энергию                                                   |  |  |  |
| Clr.dnd       |          | Сбросить все максимальные интегральные значения.                             |  |  |  |
| Clr.P.dn<br>E |          | Сбросить максимальные интегральные значения мощности.                        |  |  |  |
| Clr.A.dn      |          | Сбросить все максимальные интегральные значения тока и                       |  |  |  |
|               |          | напряжения.                                                                  |  |  |  |
| E<br>Clr.tEn  |          | Сбросить значения счетчиков энергии по дифференцированному                   |  |  |  |
|               |          | тарифу (TOU)                                                                 |  |  |  |
| Clr.tdn       | E        | Сбросить значения максимальной интнгральной мощности по                      |  |  |  |
|               |          | дифференцированному тарифу (TOU)                                             |  |  |  |
| Clr.LHi       |          | Очистить регистры Min/Max                                                    |  |  |  |

### (Е - доступно только РМ172Е)

1 Когда функционирует контрольная точка, ее состояние всегда запоминается в регистр состояния тревоги, даже, если контрольной точке не назначено никакое действие. Регистр состояния тревоги может опрашиваться и очищаться по коммуникационным линиям.

2 Действия включения/выключения через реле автоматически записываются в лог события, всякий раз как используется электрическая количественная характеристика, вход состояния или активация реверса фазы.

3 Включение и выключение контрольной точки записываются в лог события.

### $\text{Select} \rightarrow \text{CHG} \rightarrow \text{Enter} \rightarrow \text{A} \rightarrow \text{t-r} \rightarrow \text{Enter}$

Данное меню позволяет Вам осуществлять доступ к двум таймерам интервала, которые могут активировать контрольные точки на основании определяемого пользователем интервала времени. Это полезно в случае непрерывной регистрации данных в указанные интервалы времени для генерации графов тренда и профиля нагрузки.

Каждый таймер имеет диапазон интервала до 9999 секунд при односекундном разрешении, таймеры работают независимо. Точность таймера равна приблизительно  $\pm 0.05$ секнды. Для использования таймера для активации контрольной точки просто выберите один из таймеров как активатор (триггер) при определении контрольной точки, а затем укажите для выбранного таймера ненулевой интервал времени, при котором Вы хотите, чтобы выполнялось определенное действие (например, регистрация данных). Для остановки таймера установите интервал времени в нуль. Каждый таймер может использоваться для активации нескольких контрольных точек, например, если Вам необходимы одновременно несколько логов данных.

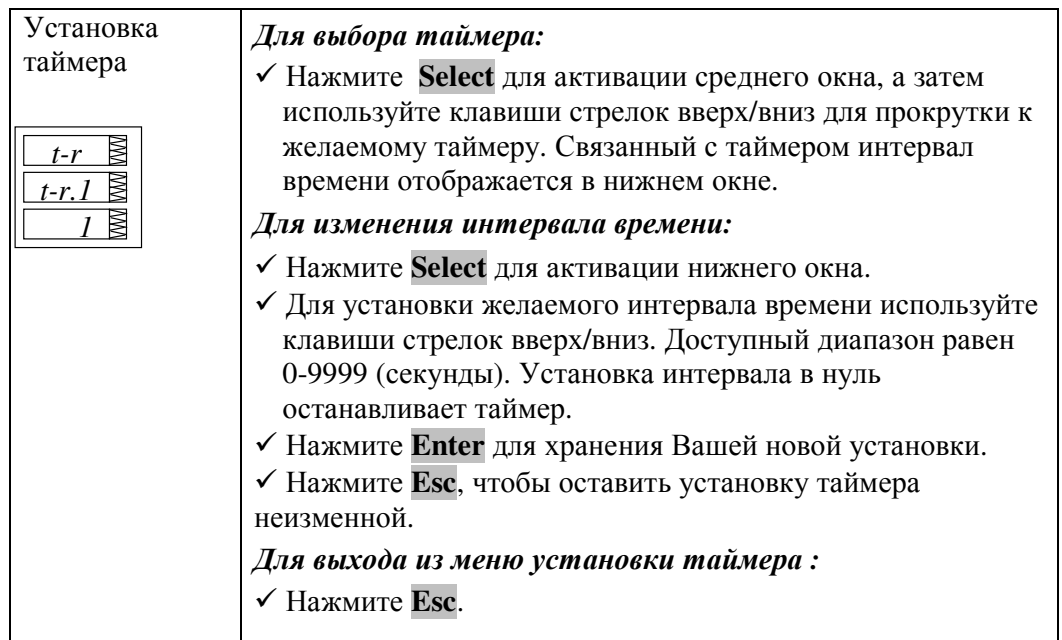

**4.10** Меню установки часов реального времени **(RTC)** 

Select  $\rightarrow CHG \rightarrow$  Enter  $\rightarrow \land \lor \rightarrow$  rtc $\rightarrow$  Enter

Данное меню позволяет Вам просматривать и устанавливать время, дату и день недели на расположенных на плате часах реального времени (RTC), а также модифицировать установки сезонных тарифов (DST) для Вашей временной зоны.

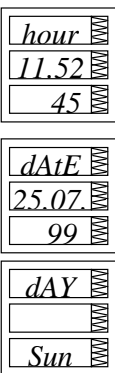

Время отображается в виде HH.MM.SS, где часы и минуты показаны в среднем окне, разделяемые точкой, а секунды – в нижнем окне.

Дата отображается в определенном пользователем формате (ГГ.ММ.ДД, ММ.ДД.ГГ или ДД.ММ.ГГ), где первые два элемента отображаются в среднем окне, а последний – в нижнем окне. Инструкции по выбору формата данных можно найти в разделе 4.11.

День недели отображается в нижнем окне в следуещем виде:

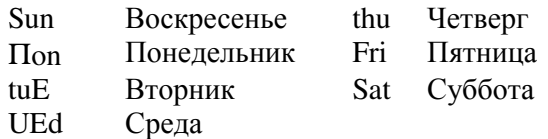

День недели можно только просматривать. Он

устанавливается автоматически при изменении Вами даты.

Опция **DST** может разрешаться или запрещаться. Когда DST запрещена, RTC будет работать только со стандартным временем. Когда опция разрешена, прибор будет автоматически модифицировать время в 2:00 AM (14:00), в определенные предварительно даты переключения DST. Точки переключения DST указаны месяцем, неделей месяца и днем недели. Выберите соответствующий день недели в месяце путем указания 1-го, 2-го, 3-го, 4-го или последнего

(сокращенно *LSt*) дня недели в месяце.

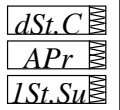

*dSt*

*diS* 

освещения). Нажмите **Select** для выбора параметра даты, который Вы хотите изменить. По умолчанию DST начинается в 2:00 AM (утра) первой пятницы апреля каждого года. Данный вход определяет дату окончания DST. Нажмите **Select** для выбора параметра даты, который Вы хотите

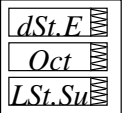

изменить. По умолчанию DST заканчивается в 2:00 AM (утра) последней пятницы октября каждого года.

Данный вход определяет дату начала DST**,** когда начинается Время сохранения дневного света (естественного

### Для выбора подменю опций*:*

 Из верхнего окна используйте клавиши прокрутки вверх/вниз для прокрутки к желаемому подменю (время, дата, день недели или DST).

### Для изменения установки времени*,* даты*,* дня недели *(*не секунд*)* или *DST:*

 Нажмите **Select** для активации желаемого элемента. При нахождении в подменю установки времени индикации часа и минут не заморожены, что позволяет Вам их корректировать.

Используйте клавиши стрелок вверх/вниз для установки значения.

Таким же образом установите остальные элементы.

### Для модификации RTC в Вашу новую установку (и для сброса секунд):

√ Из среднего или нижнего окна нажмите Enter.

√ Если Вы хотите сбросить секунды, I нажмите Select для активации окна секунд, а затем нажмите Enter, пока мигает окно секунд.

 $\sim$   $\sim$ 

### Для выхода из подменю без изменений:

√ Из среднего или нижнего окна нажмите

### Для выхода из меню RTC:

V Нажмите Esc.

### 4.11. Меню установки дисплея

### Select  $\rightarrow CHG \rightarrow$  Enter  $\rightarrow \uparrow \downarrow \rightarrow$  disp $\rightarrow$  Enter

Данное меню позволяет просматривать и изменять свойства дисплея. В табл. 4-9 приведены доступные опции с их названиями кодов и применимыми диапазонами.

Таблица 4-9 Опции дисплея (\* установка по умолчанию)

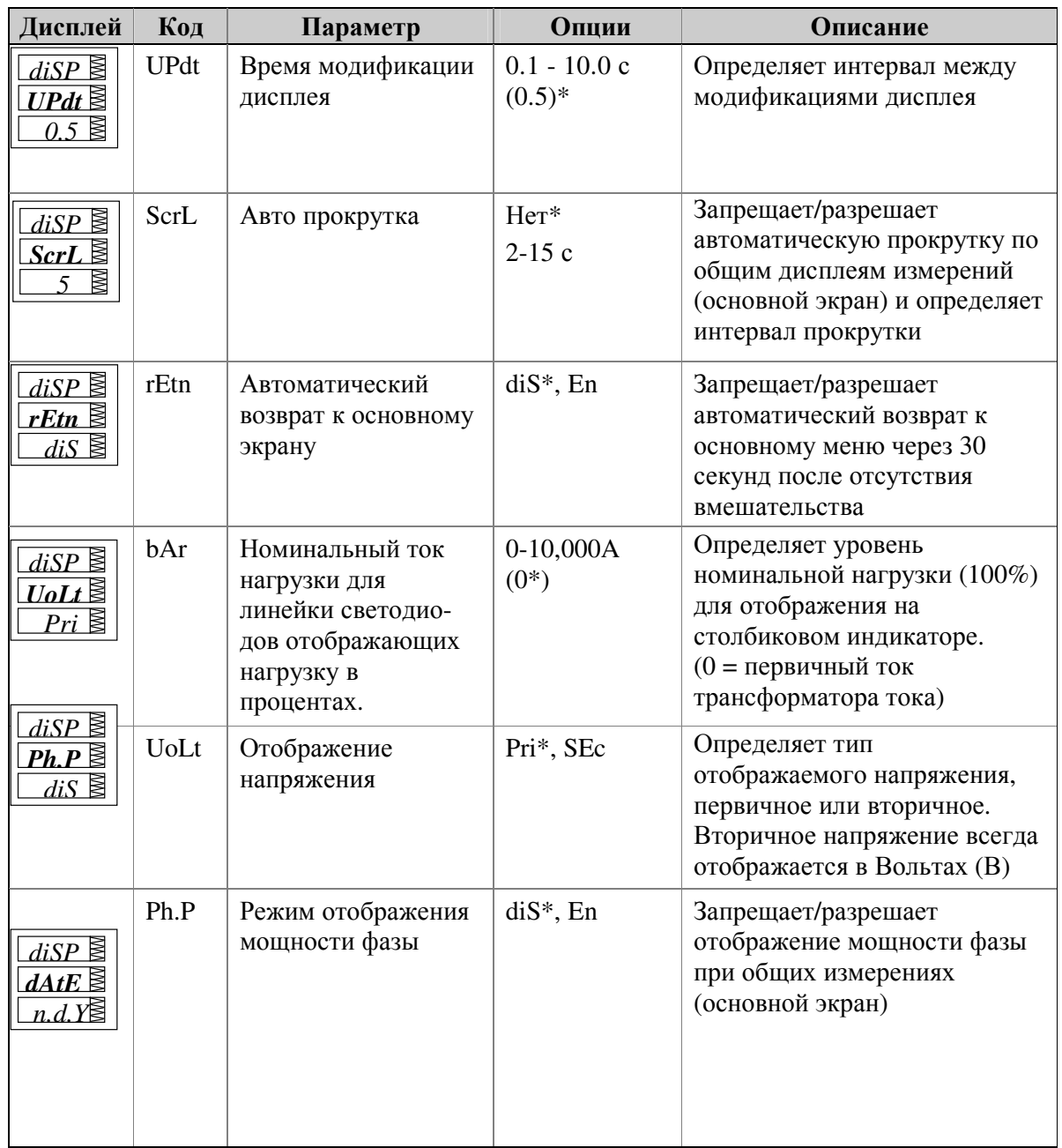

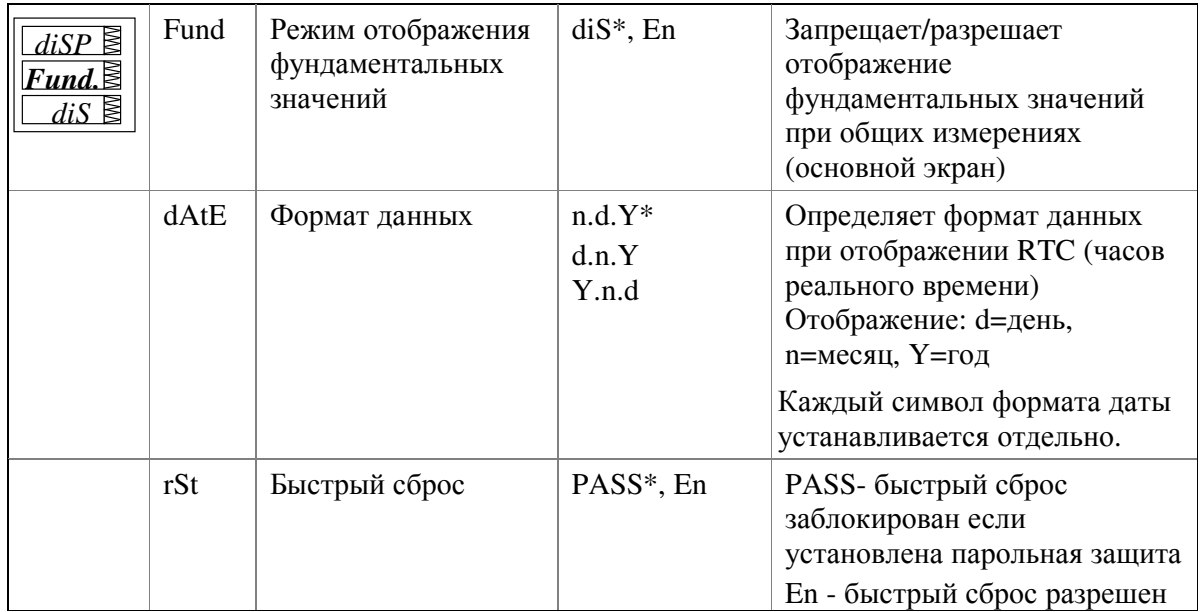

### Для выбора опции отображения:

√ Нажмите Select для активации среднего окна, а затем используйте клавиши стрелок вверх/вниз для прокрутки к желаемой опции.

### Для изменения опции отображения:

- √ Нажмите Select для активации нижнего окна.
- √ Используйте клавиши стрелок вверх/вниз для установки желаемой опции.
- √ Нажмите Enter для запоминания Вашей новой установки или нажмите Esc чтобы оставить предыдущее значение неизменным.

### Для выхода из меню установки отображения:

√ Из среднего окна нажмите Enter или Esc

### 4.12. Меню опций, выбираемых пользователем

# Select  $\rightarrow$  CHG  $\rightarrow$  Enter  $\rightarrow \rightarrow$   $\rightarrow$  OPtS $\rightarrow$  Enter

Данное меню позволяет Вам изменять опции, которые относятся к свойствам прибора и его функциональным возможностям. В табл. 4-10 приведены все доступные функции с именами их кодов и применимыми диапазонами.

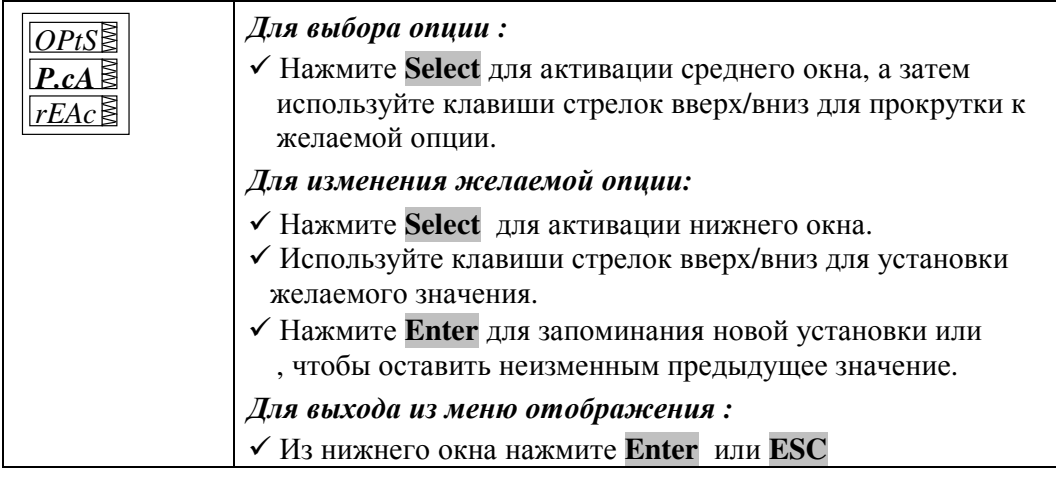

| Код     | Параметр                     | Опция       | Описание                                         |
|---------|------------------------------|-------------|--------------------------------------------------|
| P.cAL   | Режим расчета мощности 1     | $rEAc*$     | Используя реактивную мощность                    |
|         |                              |             | Используя неактивную мощность                    |
|         |                              | nAct        |                                                  |
| RoLL E  | Список максимальных          | 10.E4       | 10,000 КВтчас                                    |
|         | значений энергии             | 10.E5       | 100,000 КВтчас                                   |
|         | отображаемых на дисплее 2    | 10.E6       | 1,000,000 КВтчас                                 |
|         |                              | 10.E7       | 10,000,000 КВтчас                                |
|         |                              | 10.E8       | 100,000,000 КВтчас                               |
|         |                              | 10.E9*      | 1,000,000,000 КВтчас                             |
| Ph.En E | Измерения энергии фазы       | $diS*$ , En | Разрешает/запрещает измерения<br>энергии по фазе |
| Hr.En   | Измерения мощности/энергии   | $diS*$ , En | Разрешает/запрещает измерения                    |
|         | гармоник                     |             | мощностей и энергий гармоник                     |
| An.Ou   | Опция аналогового выхода     | Нет*        | Отключает аналоговый выход                       |
|         | (см. раздел 4.5)             | $0 - 20$    | $0-20$ MA                                        |
|         |                              | $4 - 20$    | $4-20$ MA                                        |
|         |                              | $0-1$       | $0-1$ MA                                         |
|         |                              | $-1-1$      | $\pm 1$ MA                                       |
| An E    | Опция аналогового            | Нет*        | Отключает аналоговый                             |
|         | расширителя (см. раздел 4.6) |             | расширитель                                      |
|         |                              | $0 - 20$    | $0-20mA$                                         |
|         |                              | $4 - 20$    | $4-20mA$                                         |
|         |                              | $0-1$       | $0-1mA$                                          |
|         |                              | $-1-1$      | $±1$ MA                                          |
| bAtt E  | Режим батареи                | OFF*, On    | Включает/выключает батарею                       |
| tESt E  | Режим тестирования работы    | OFF*        | Отключает режим тестирования                     |
|         | реле по импульсам энергии    |             | импульса                                         |
|         |                              |             | Включает импульс энергии Втчас                   |
|         |                              | Ac.Ei       | Запускает тест импульс варчас                    |
|         |                              | rE.Ei       |                                                  |

Таблица 4-10 Опции, выбираемые пользователем (∗ установки по умолчанию)

**(**Е **–** доступнотолько РМ**172**Е**)** 

 $1$  Режим расчета полной мощности (P.cAL):

### Режим **1:** Расчет используя реактивную мощность **(rEAc)**

Активная мощность Р и реактивная мощность Q измеряются непосредственно, а полная мощность:

$$
S = \sqrt{P^2 + Q^2}
$$

### Режим **2:** Расчет используя неактивную мощность **(nAct)**

Активная мощность измеряется непосредственно, полная мощность  $S = U \times I$  (где  $U, I =$ напряжения и токи), а неактивная мощность:

$$
N=\sqrt{S^2-P^2}
$$

Режим 1 рекомендуется для электрических сетей с низким уровнем гармоническим искажений (напряжение THD < 5%, ток THD < 10%); Режим 2 рекомендуется во всех остальных случаях.

2 Пример свернутого значения: если свернутое значение = 10.E4, счетчик энергии содержит 4 разряда, следовательно отображается энергия до 9.999 МВтчас (МВАрчас, МВАчас) c разрешением 0.001 МВтчас.

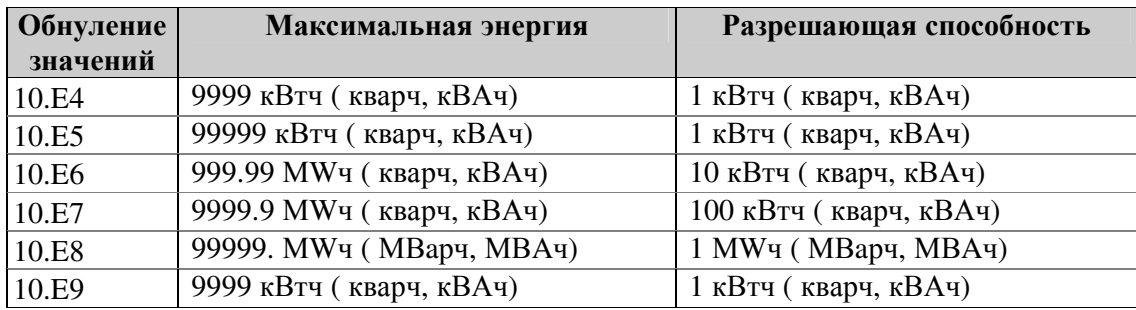

Величина обнуления значений может быть изменена согласно средней нагрузке линии электропередачи. Например, если средняя мощность равняется 400 киловатт и счетчик должен обнуляться каждые 3 месяца (2160 часов), то энергия в течение этого периода равняется 864000 (6 цифр) и обнуление значений = 10.Е6.

Режим тестирования импульсов количества энергии используется для тестирования точности измерений энергии прибором. Когда прибор переведен в режим тестирования, светодиод импульса энергии мигает со скоростью 0.1 Втчас/импульс (10,000 импульсов/КВтчас) при вторичных считываниях как измеритель считывает импортированную (потребленную) активную или индуктивную реактивную энергию. Когда прибор находится в тестовом режиме, общие данные о энергии не изменяются.

#### **4.13.** Меню управления работой реле

Данное меню позволяет устанавливать два режима работы реле: нормально замкнутое или нормально разомкнутое.

 При нормально замкнутом режиме управляющий сигнал размыкает контакты реле, соответсвенно при отсутствии сигнала, контакты реле замкнуты.

В нормально разомкнутом режиме работы, управляющий сигнал замыкает контакты реле.

 *rELo nor rEL.1*

#### Для выбора реле *:*

.

 Нажмите **Select** для активации среднего окна, а затем используйте клавиши стрелок вверх/вниз для прокрутки к желаемому реле.

### Для изменения режима работы реле*:*

- Нажмите **Select** для активации нижнего окна.
- Используйте клавиши стрелок вверх/вниз для установки желаемой опции. Выбирайте *nor* для нормально разомкнутого режима работы или выбирайте *FSAFE* для нормально замнутого режима работы реле.
- Нажмите **Enter** для запоминания новой установки или нажмите

**Esc**, чтобы оставить неизменным предыдущее значение.

### Для выхода из меню установки *:*

Из среднего окна нажмите **Enter** или **Esc.**

### **ПРИМЕЧАНИЯ**

- 1. Вы не сможете изменить режим работы реле, если реле назначено для импульсов количества энергии.
- 2. Когда для импульсов назначено нормально замкнутое реле, оно автоматически переходит в режим нормальной работы.

### 4.14. Меню управления доступом

### Select  $\rightarrow$  CHG  $\rightarrow$  Enter  $\rightarrow \land \lor \rightarrow$  AccS $\rightarrow$  Enter

Доступ к данному меню может быть осуществлен через Меню изменения установки (СНG). Оно используется для того, чтобы:

- Изменить пароль пользователя
- Разрешить или запретить проверку пароля с передней панели
- Разрешить или запретить защиту пароля для установок загрузки и сброса данных по коммуникационным линиям

Парольная защита изменений с Парольная защита изменений Установка пароля лицевой панели через коммуникации

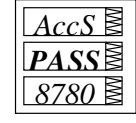

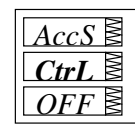

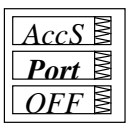

### Для изменения пароля:

- √ Нажмите Select для активации нижнего окна.
- √ Используйте клавиши стрелок вверх/вниз для модификации пароля. Пароль может быть длиной до 4-х цифр.
- √ Нажмите Enter для запоминания Вашего нового пароля или Esc для сохранения пароля неизменным.

Для того, чтобы разрешить/запретить проверку пароля:

- √ Нажмите Select для активации среднего окна, а затем используйте клавиши стрелок вверх/вниз для перемещения к входу CtrL или Port.
- √ Нажмите Select для активации нижнего окна.
- √ Используйте клавиши стрелок вверх и вниз для изменения состояния проверки пароля: выберите OFF, чтобы запретить защиту пароля, или выберите *On*, чтобы разрешить защиту пароля.
- √ Нажмите Enter для запоминания Вашей новой опции или Esc, чтобы оставить опшию неизменной.

Для выхода из меню установки:

√ Из среднего окна нажмите Enter или Esc.

Храните пароль в надежном месте. Если Вы не знаете правильный пароль, Вы должны связаться с вашим локальным дистрибьютором для получения пароля супер-пользователя, чтобы отменить защиту с использованием пароля.

### Select  $\rightarrow$  CHG  $\rightarrow$  Enter  $\rightarrow \land \lor \lor \lor$  FSt $\rightarrow$  Enter

Это меню позволяет обнулять сумматоры и регистры минимума/максимума на вашем приборе. Меню может быть выбрано через меню изменений установок (СНG). Если сброс запрещен из основного меню установки (смотрите часть 4.1), вы не сможете войти в это меню.

Для указания местоположения данных, которые должны быть сброшены, используются следующие обозначения:

- **Lo.Hi** Сбрасываются регистры минимальных/максимальных значений (не оказывает влияния на максимальные интегрированные значения)
- **A.dnd** Сбрасываются максимальные интегрированные значения вольт/ампер
- **P.dnd** Сбрасываются суммарные максимальные интегрированные значения мощности
- Сбрасываются все максимальные интегрированные значения dnd
- **EnrG** Сбрасываются энергии фаз и суммарная энергия
- tOU.E Сбрасываются регистры энергии TOU
- tOU.d Сбрасываются регистры максимального интегрированного значения TOU
- $\mathbf{Cnt}$ Сбрасываются все счетчики импульсов
- **Cnt.1** Сбрасывается счетчик #1
- Cnt.2 Сбрасывается счетчик #2
- Cnt.3 Сбрасывается счетчик #3
- Cnt.4 Сбрасывается счетчик #4

#### Для сброса желаемого регистра:

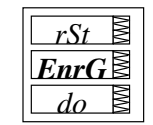

- √ Нажмите Select для активации среднего окна, а затем используйте клавиши стрелок вверх/вниз для прокрутки к желаемому входу местоположения данных
- √ Нажмите Select для активации нижнего окна.
- $\checkmark$  Нажмите и удерживайте Enter в течение 5 секунд, пока метка  $do$ (выполнять) не заменится на метку done (выполнено), а затем отпустите клавишу. Вы вернетесь в среднее окно.
- √ Для выхода из меню сброса нажмите Esc

### **ПРИМЕЧАНИЕ**

Если изменение данных в приборе через переднюю панель не защищено паролем, быстрый сброс регистров минимальных/максимальных значений, максимальных интегрированных значений и суммарных энергий может выполняться из режима отображения данных (см. раздел 5.1), а счетчиков из Меню информации состояния (см. раздел 6.1) без захода в Меню сброса.

### Глава **5** Отображение данных

### **5.1.** Навигация в режиме отображения

Передняя панель имеет простой интерфейс, позволяющий отображать многочисленные параметры измерений на 134 страницах отображения. Для упрощения считывания параметры разделены на 4 группы, доступ к каждой из которых осуществляется при помощи назначенной клавиши. Это:

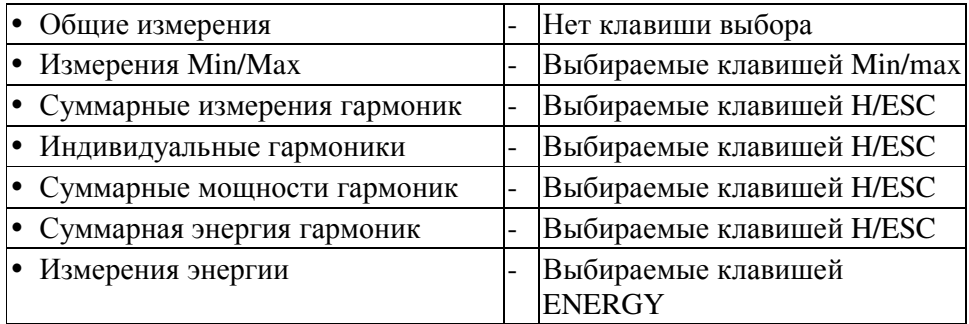

Клавиши стрелок вверх/вниз используются в режиме отображения следующим образом:

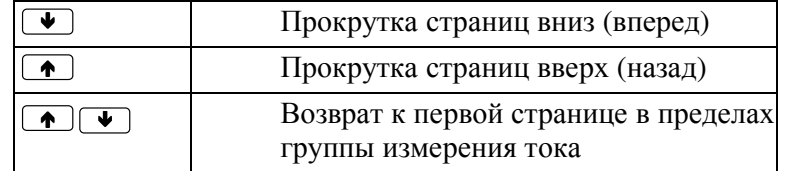

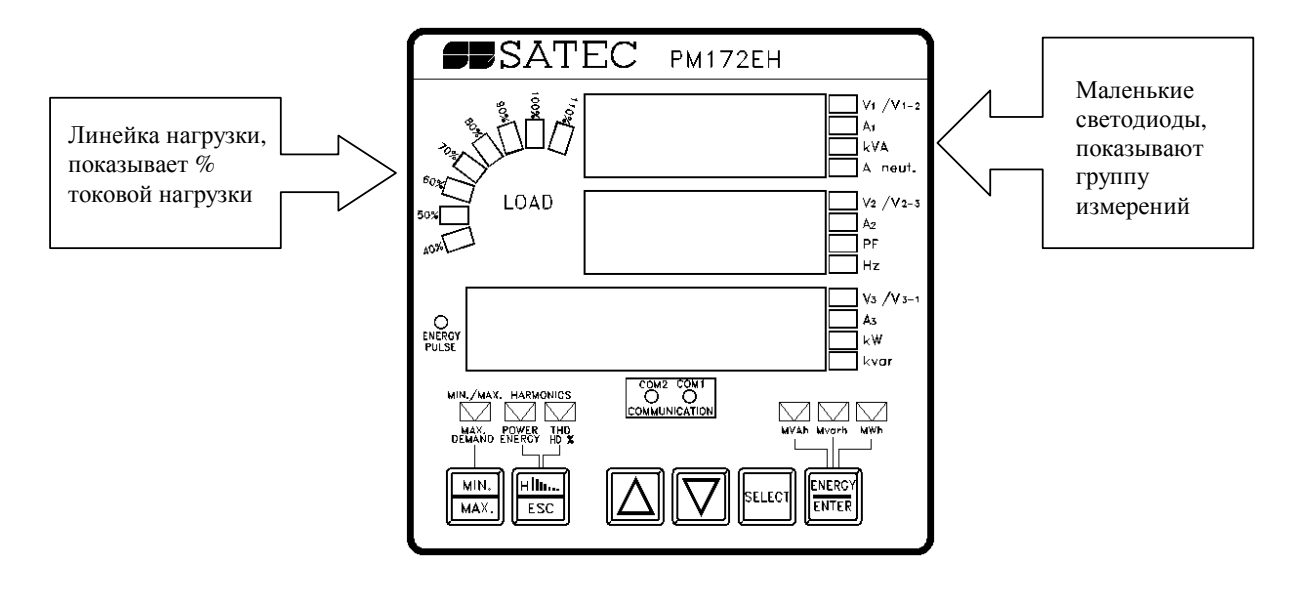

Изображение передней панели обновляется приблизительно два раза в секунду; Вы можете регулировать быстродействие обновления изображения через Меню установки отображения (см. Раздел 4.11).

В табл. 5-1 приведены отображаемые параметры и их светодиодные индикаторы.

### Линейка нагрузки

Линейка нагрузки отображает величину в процентах токовой нагрузки относительно определенного пользователем номинального тока нагрузки. Наивысший фазный ток, измеряемый прибором PM172 делится на номинальный ток нагрузки, как определено в Меню установки отображения, и отображается в виде процента горящими светодиодами (от 40% до 110%). Например, если горят все светодиодные индикаторы от 40 % до 90 % включительно, это значит, что нагрузка составляет 90 % от номинальной нагрузки. Если номинальная нагрузка установлена в ноль, за номинальный ток принимается первичный ток трансформатора тока.

### Автоматическая прокрутка

Если разрешена опция Автоматической прокрутки (см раздел 4.11), отображение общих измерений (основной экран) будет прокручиваться автоматически спустя 30 секунд отсутствия любых вмешательств.

Для остановки автоматической прокрутки в токовой странице нажмите любую из клавиш стрелок.

### Автоматический возврат к основному экрану

Если разрешена опция автоматического возврата, (см. раздел 4.11), дисплей автоматически возвращается к основному экрану из любого другого экрана измерений спустя 30 секунд после отсутствия любых вмешательств.

### Быстрый сброс накопленных данных

Когда изменение данных через переднюю панель не защищено паролем, Вы можете сбросить регистры минимальных/максимальных значений, максимальные интегрируемые значения и суммарные энергии из режима отображения без входа в меню сброса.

### ПРИМЕЧАНИЯ

- 1. Дисплей общих измерений (основной экран) не имеет назначенного индикаторного светодиода. Если не горит ни один светодиод, это означает, что в данный момент времени отображаются параметры общих измерений. Для возврата к общим измерениям из любой другой группы просто нажмите ту же клавишу, которую Вы использовали для отображения данной группы (клавиша указывается иллюминированным светодиодом стрелки), пока не погаснет иллюминированный светодиод.
- 2. Когда Вы переходите к другой группе измерений, прибор запоминает Ваше последнее местонахождение; когда Вы возвращаетесь к предыдущей группе, прибор восстанавливает последнюю страницу. При включении питания прибор всегда возвращается к группе общих измерений, и отображает Вам последнюю страницу, которая отображалась до прекращения питания.

### Выбор страницы отображения

Нажмите клавиши стрелок вверх/вниз для прокрутки по страницам отображения.

### Выбор общих измерений **(**Основной экран**)**

 Нажмите клавишу, на которую указывает иллюминированный светодиод стрелки ниже дисплея передней панели. Если не горит ни один светодиод, это означает, что передняя панель отображает параметры общих измерений.

### Выбор суммарных гармонических измерений

 Нажимайте **H/Esc**, пока горит светодиод THD/HD%, и горят светодиоды вольт и ампер, в то время, как THD показан слева в нижнем окне. Используйте клавиши стрелок вверх/вниз для прокрутки по гармоническим измерениям.

#### Выбор индивидуальных гармонических измерений

 Нажимайте **H/Esc**, пока горит светодиод THD/HD%, и горят светодиоды вольт и ампер справа, в то время, как номер гармоники показан слева в нижнем окне. Используйте клавиши стрелок вверх/вниз для прокрутки по считываниям различных гармоник.

### Выбор измерений мощности гармоник

 Нажимайте **H/Esc**, пока иллюминируется светодиод POWER/ENERGY (Мощность/энергия), и справа горит светодиод КВА/КВт.

### Выбор измерений энергии гармоник

Нажимайте **H/Esc**, пока иллюминируется светодиод POWER/ENERGY (Мощность/энергия), и внизу справа горит светодиод КВтчас/КВАчас. Используйте клавиши стрелок вверх/вниз для прокрутки по считываниям энергий различных гармоник.

### Выбор измерений энергии

 Нажмите клавишу **Enter/Energy**. Используйте клавиши стрелок вверх/вниз для прокрутки.

### Выбор регистров энергии **TOU**

 Нажимайте клавишу **Enter/Energy**, пока в верхнем окне не появится метка REG.1 . Используйте клавишу **Enter/Energy** для прокрутки по регистрам TOU. Используйте клавиши стрелок вверх/вниз для прокрутки по считываниям различных тарифов для выбранного регистра. Отметим, что отображаться будут только регистры, которые Вы назначили.

### Быстрый сброс накопленных данных

- Выберите страницу дисплея, на которой находятся данные, которые Вы хотите сбросить. Для сброса:
	- Регистры лога минимальных/максимальных значений (Min/Max): выберите страницу минимальных/максимальных значений (Min/Max) из дисплея измерений минимальных/максимальных значений (Min/Max) (где слева в нижнем окне отображается Lo (низкое значение) или Hi (высокое значение).
	- Максимальные интегрированные значения ампер и вольт: выберите страницу максимальных максимальных интегрированных значений ампер или вольт из дисплея измерений минимальных/максимальных значений (Min/Max) (где слева в нижнем окне отображается Hd, а справа горят светодиоды стрелок вольт или ампер).
	- Максимальные интегрированное значение мощности: выберите страницу максимальных максимальных интегрированных значений мощности из дисплея измерений минимальных/максимальных значений (Min/Max) (где слева в нижнем окне отображается Hd, а справа горят светодиоды стрелок кВА/МВА и кВт/МВт).
	- Суммарая энергия и энергия фаз: Выберите дисплей измерений энергии (не регистр TOU).

Удерживая клавишу **Select** , нажмите и удерживайте в течение 5 секунд клавишу **Enter**. Отображаемые данные сбрасываются в нуль.

### **5.2.** Форматы отображения данных

В табл. 5-1 указаны все дисплеи передней панели, доступные в режиме отображения. Окна дисплея помечены в таблице следующим образом: 1 = верхнее окно, 2 = среднее окно, 3 = нижнее окно.

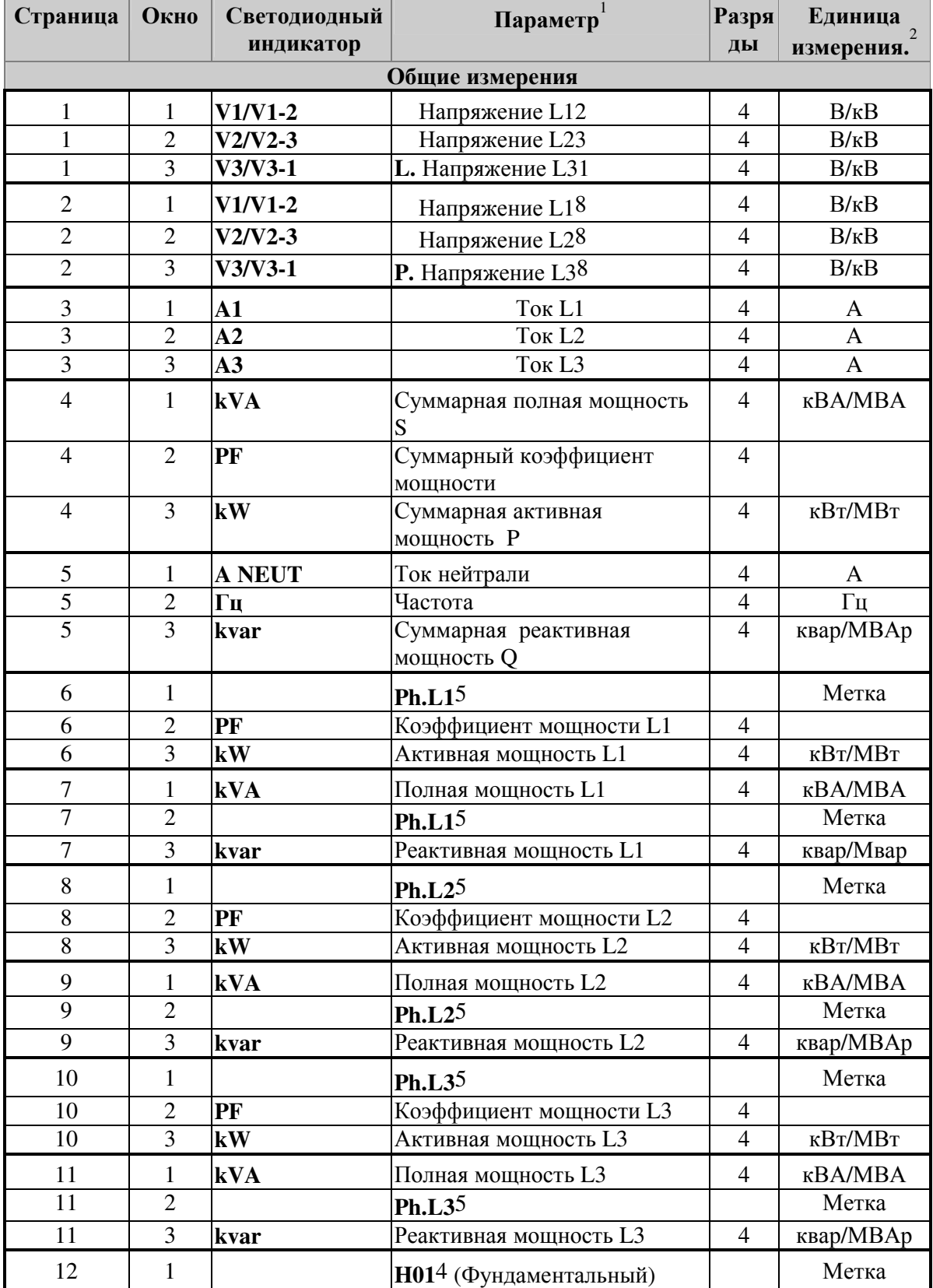

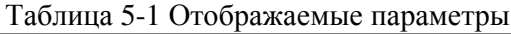

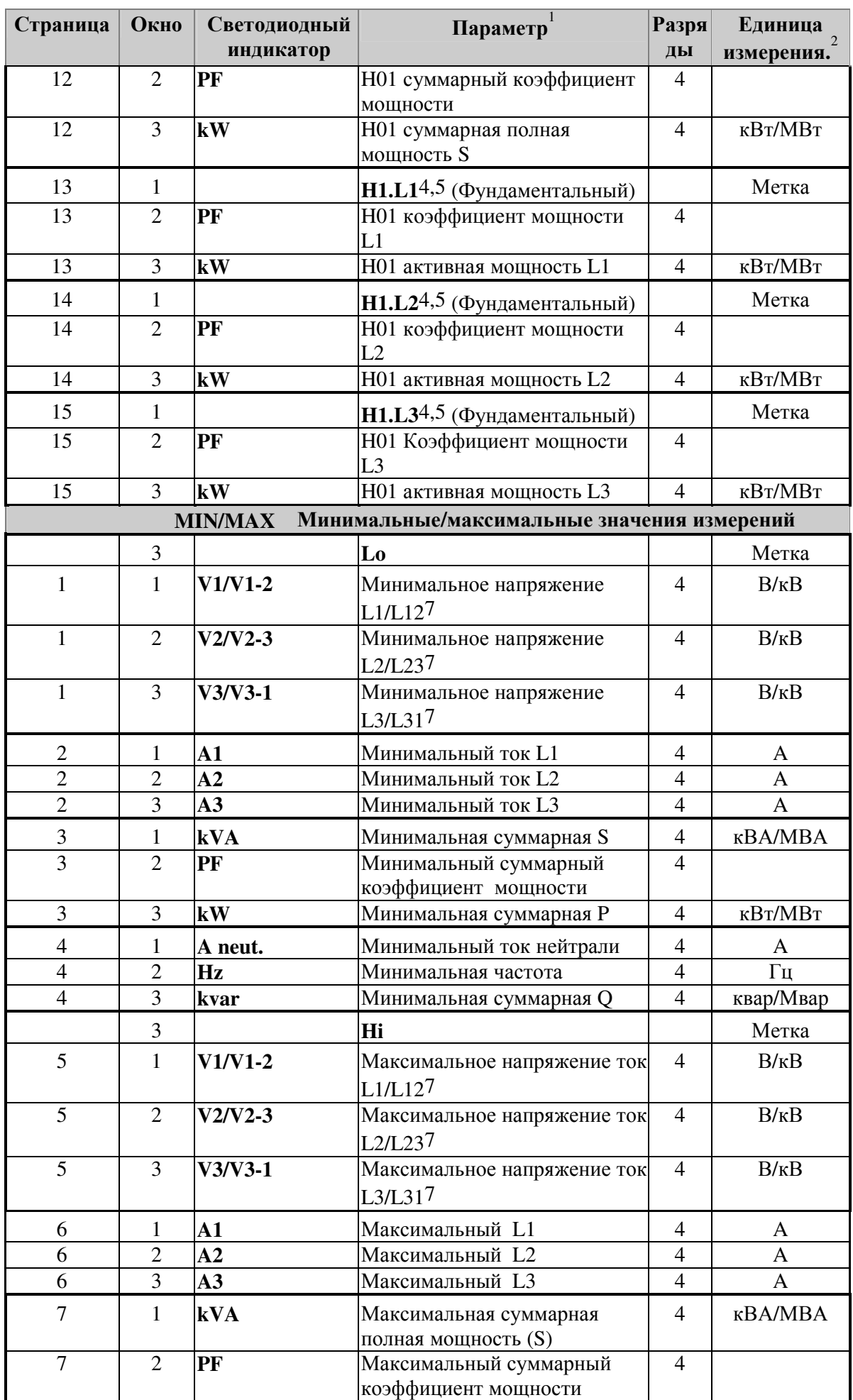

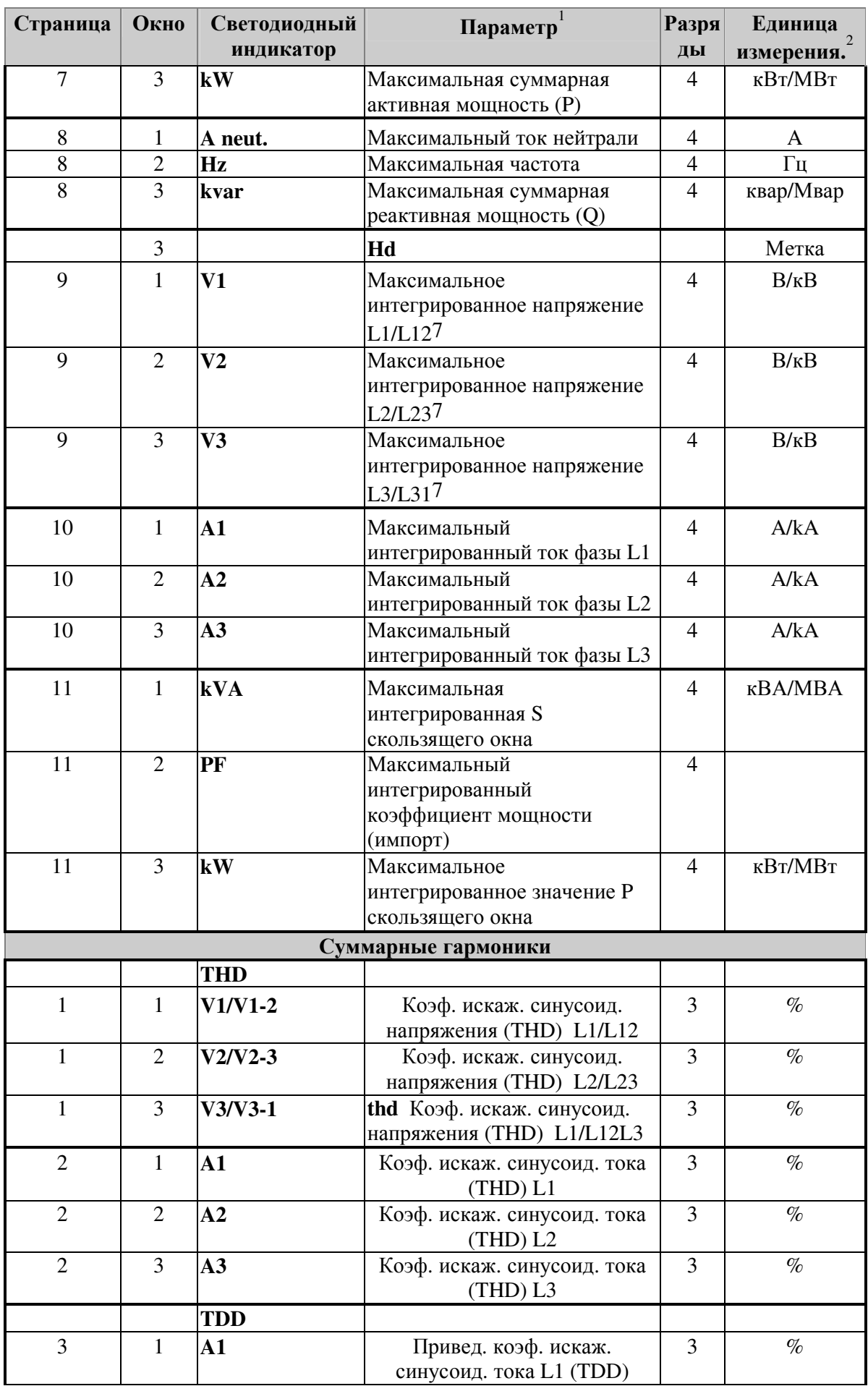

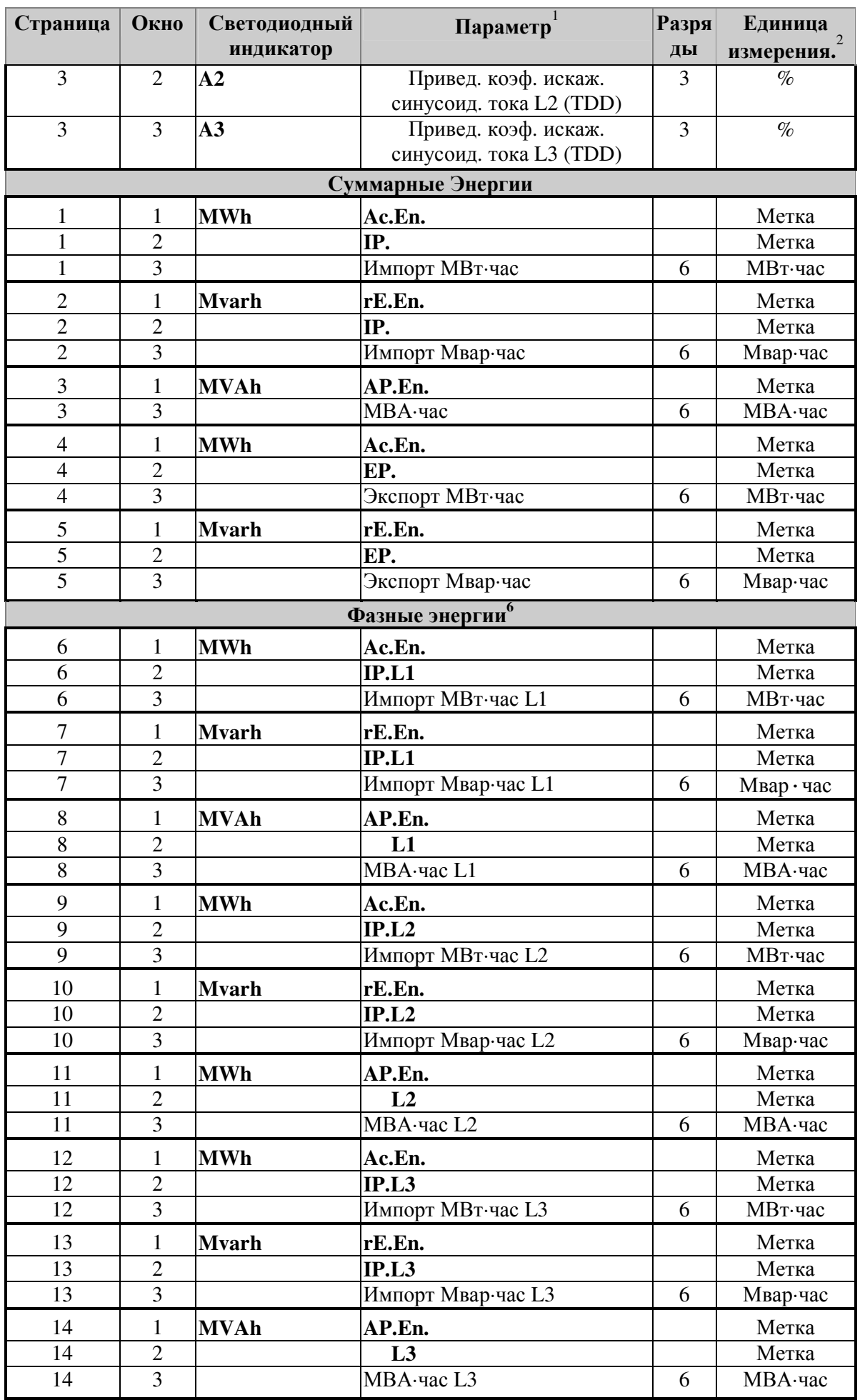

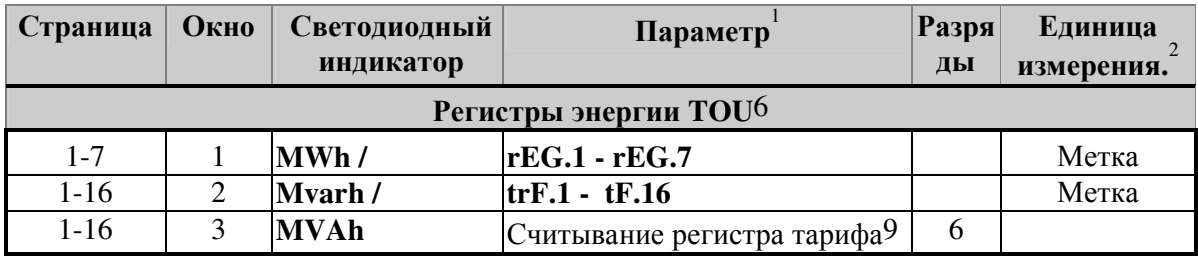

 $^{1}$ Считывания дисплея для всех электрических количественных характеристик за исключением лога минимальных/максимальных значений (Min/Max) и энергий являются скользящими усредненными значениями.

 $^{2}$ При прямой схемы подключения использовании (коэффициент трансформации трансформатора напряжения (PT) = 1), напряжения отображаются в единицах измерения 0.1 В, токи в 0.01 А, а мощности в 0.001 кВт/квар/кВА. При подключении через трансформаторы напряжения (PT Ratio > 1), напряжения отображаются в единицах измерения 1 В, токи - 0.01 а, а мощности - 0.001 МВт/МВАр/МВА. Когда значение превышает разрешение окна, крайние справа цифры отсекаются

 $\rm ^3$ По умолчанию максимальный диапазон для считываний энергии равен 999,999,999 МВт-час/Мвар-час/МВА-час. За пределами данного значения значения будут обращаться в нуль. Когда считывание энергии превышает разрешение окна, крайние справа цифры отсекаются. Для предотвращения усекания Вы можете изменить значение свертки энергии до нижнего нижнего предела через меню Опций, выбираемых пользователем (см. Раздел 4.12). Отрицательные (экспортированные) считывания энергии отображаются без знака.

 $^4$  Фундаментальные значения отображаются, если они разрешены в Меню установки дисплея (см. раздел 4.11).

 $5$  Считывания мощности по фазе и коэффициента мощности отображаются только в режимах подключения 4LN3/4LL3 и 3LN3/3LL3 (см. раздел 4.1), если в Меню установки дисплея разрешено отображение мощности фазы (см. раздел 4.11).

<sup>6</sup> Считывания энергии фазы отображаются только в режимах подключения 4LN3/4LL3 и 3LN3/3LL3 (см. Раздел 4.1.), если они разрешены в Меню опций, выбираемых пользователем (см. раздел 4.12).

Когда выбраны режимы подключения 4LN3 или 3LN3, напряжения будут между линией и нейтралью; для любых других режимов это будет напряжение между линиями.

 $8$  Отображаются только в режимах подключения 4LN3 или 3LN3.

 $^9$ Считывания энергии TOU отображаются в МВт-час/Мвар-час/МВА-час в соответствии с входом энергии, назначенным регистру. Соответствующий светодиод стрелки будет гореть, показывая единицы измерения энергии, когда отображается считывание (показание) энергии. Если регистр TOU подсчитывает внешние импульсы, будет гореть светодиод MBт·час.

### **5.3** Дисплей самодиагностики

PM172 периодически выполняет самотестирование. Если прибор не может себя протестировать, результат последних измерений не учитывается и код ошибки отображается раз в секунду на всех светодиодных индикаторах.

Коды ошибок перечислены в таблице 5-3. Код "8" индицирует нормальную работу.

Частота отказа может быть результатом чрезмерных электрических помех в области прибора. Если прибор постоянно сбрасывает сам себя, свяжитесь с вашим местным дистрибьютором.

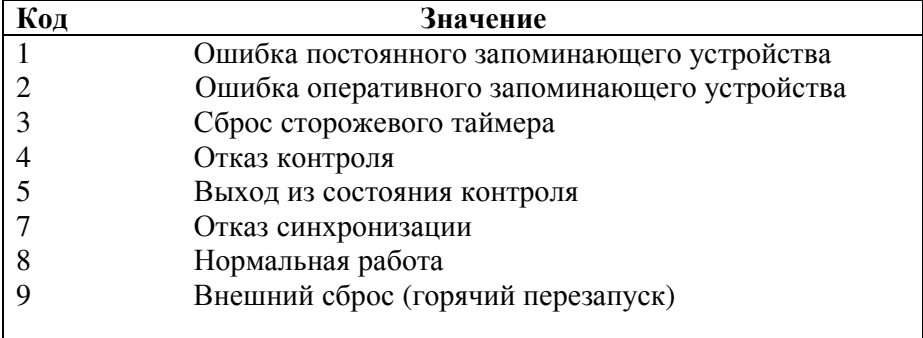

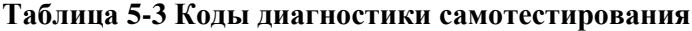

### ПРИМЕЧАНИЕ

The PM172 обеспечивает доступный по коммуникационным линиям регистр тревоги самотестирования, который показывает возможные проблемы с аппаратной частью прибора или с конфигурацией установки. Проблемы аппаратной части отображаются соответствующими битами, которые устанавливаются всякий раз, как в приборе имеет место отказ в процессе самотестирования либо имеет место событие потери питания. Проблемы конфигурации установки отображаются назначенным битом, который устанавливается, когда поврежден регистр конфигурации. В этом случае Ваш прибор будет использовать конфигурацию по умолчанию. Более подробную информацию по регистру тревоги самопроверки можно найти в руководстве по коммуникациям, поставляемым с Вашим прибором.

### Глава **6** Просмотр информации состояния

Меню информации состояния используется для просмотра состояния различных свойств прибора.

### **6.1.** Меню информации состояния

### $\text{Select} \rightarrow \text{StA} \rightarrow \text{Enter}$

### Для входа в Меню информации состояния**:**

- Из режима дисплея нажмите **Select** для входа в Меню первичного выбора.
- Нажмите **Select** для активации окна *StA* .
- Нажмите **Enter**.

### Для выбора страницы дисплея*:*

Нажимайте клавиши стрелок вверх/вниз для прокрутки по страницам дисплея.

### Для выхода из меню и возврата в режим отображения *(*дисплея*) :*

Нажмите **Enter** или **Esc.** 

Когда Вы находитесь в Меню информации состояния, дисплей передней панели обновляется приблизительно четыре раза в секунду; он показывает широкий спектр информации состояния, который Вы можете просматривать, прокручивая по страницам дисплея. Параметры состояния помечаются аббревиатурами меток в верхнем и/или среднем окне. Верхнее окно мигает, показывая, что Вы находитесь в дисплее меню .

### Быстрый сброс счетчиков

Когда изменение данных с передней панели не защищено паролем, Вы можете сбросить счетчики из дисплея Меню информации состояния без выхода из меню сброса:

- Выберите страницу дисплея, где отображается счетчик, который Вы хотите сбросить.
- Удерживая клавишу **Select,** нажмите и удерживайте **Enter** в течение приблизительно 5 секунд. Отображаемые данные сбрасываются в нуль.

### Форматы дисплея состояния

В табл. 6-1 приведены все дисплеи, доступные из Меню информации состояния. Окна дисплея, помечены в таблице следующим образом: 1=верхнее окно, 2=среднее окно, 3=нижнее окно.

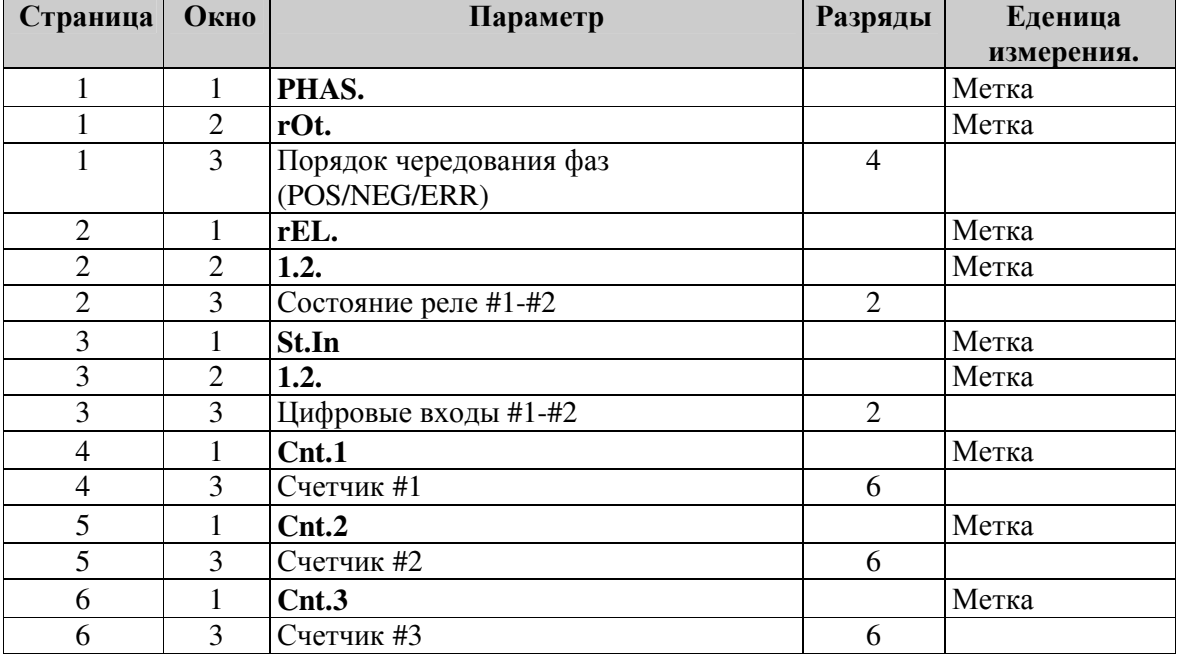

Таблица 6-1 Информация состояния

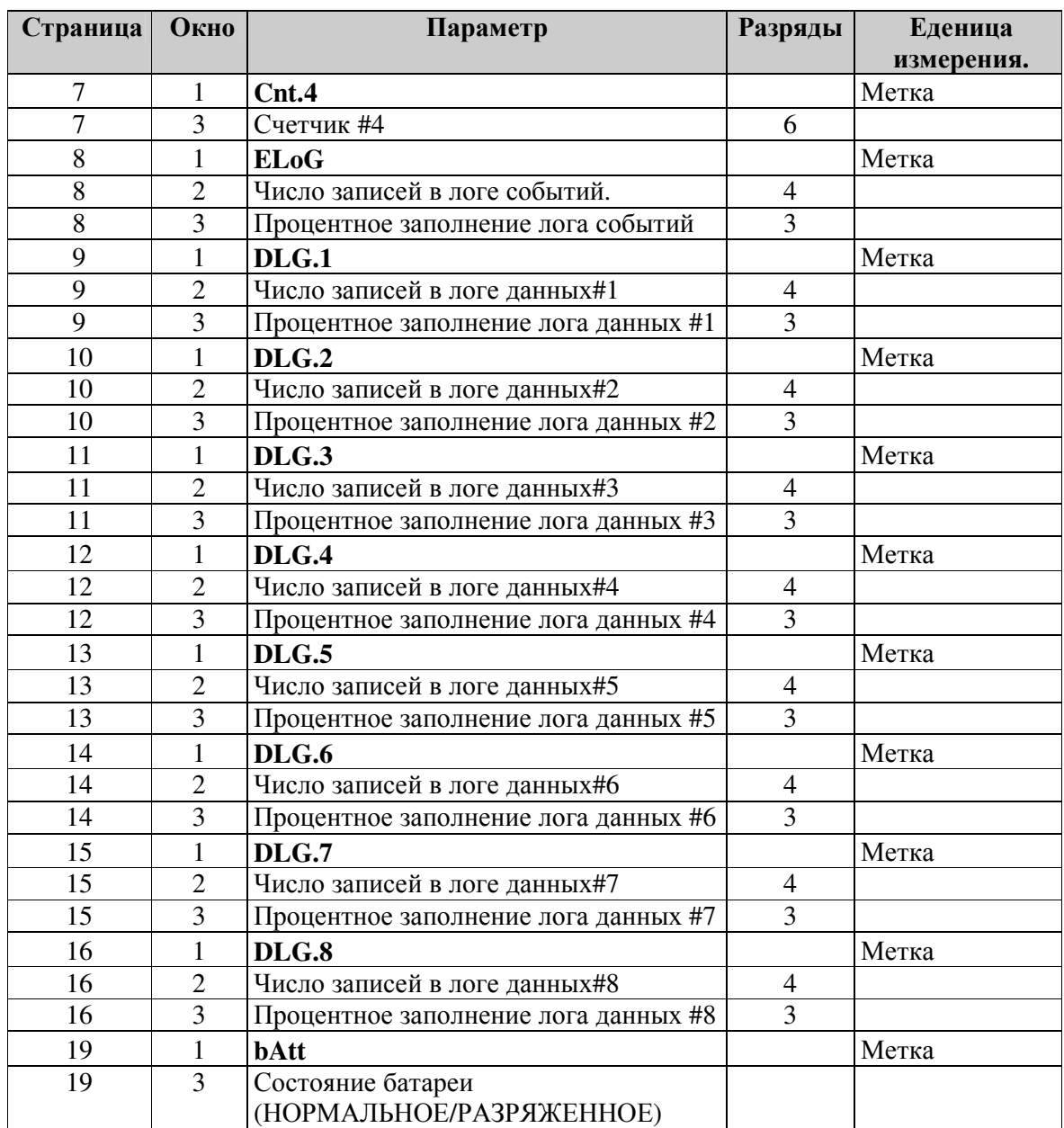

### Глава **7** Коммуникации

Полное описание коммуникационных протоколов находится в Руководствах по коммуникациям PM172 ASCII, Modbus и DNP 3.0, поставляемых на электронном носителе.

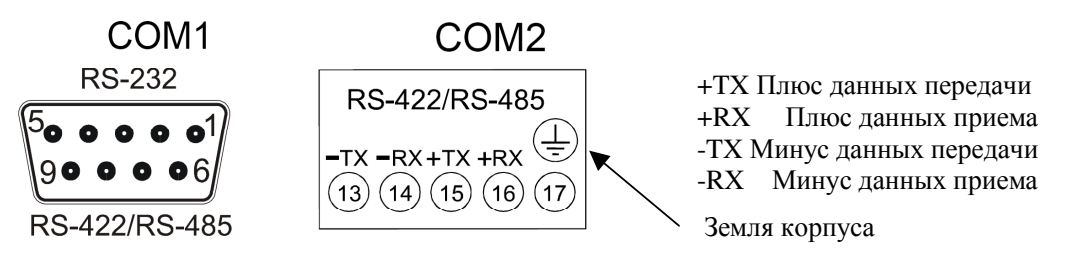

Рисунок 7-1 Блоки терминала RS-232/RS-422/RS-485 and RS-422/RS-485

RS-232 – расстояние до 15 м, 1 PC/PLC к 1 PM172, плоским кабелем или кабелем витой пары  $0.33$ мм<sup>2</sup>/22AWG

RS-422, RS-485 – максимальное расстояние 1200 м, до 32 приборов на одной линии

Подключение компьютера для RS-232 - COM1

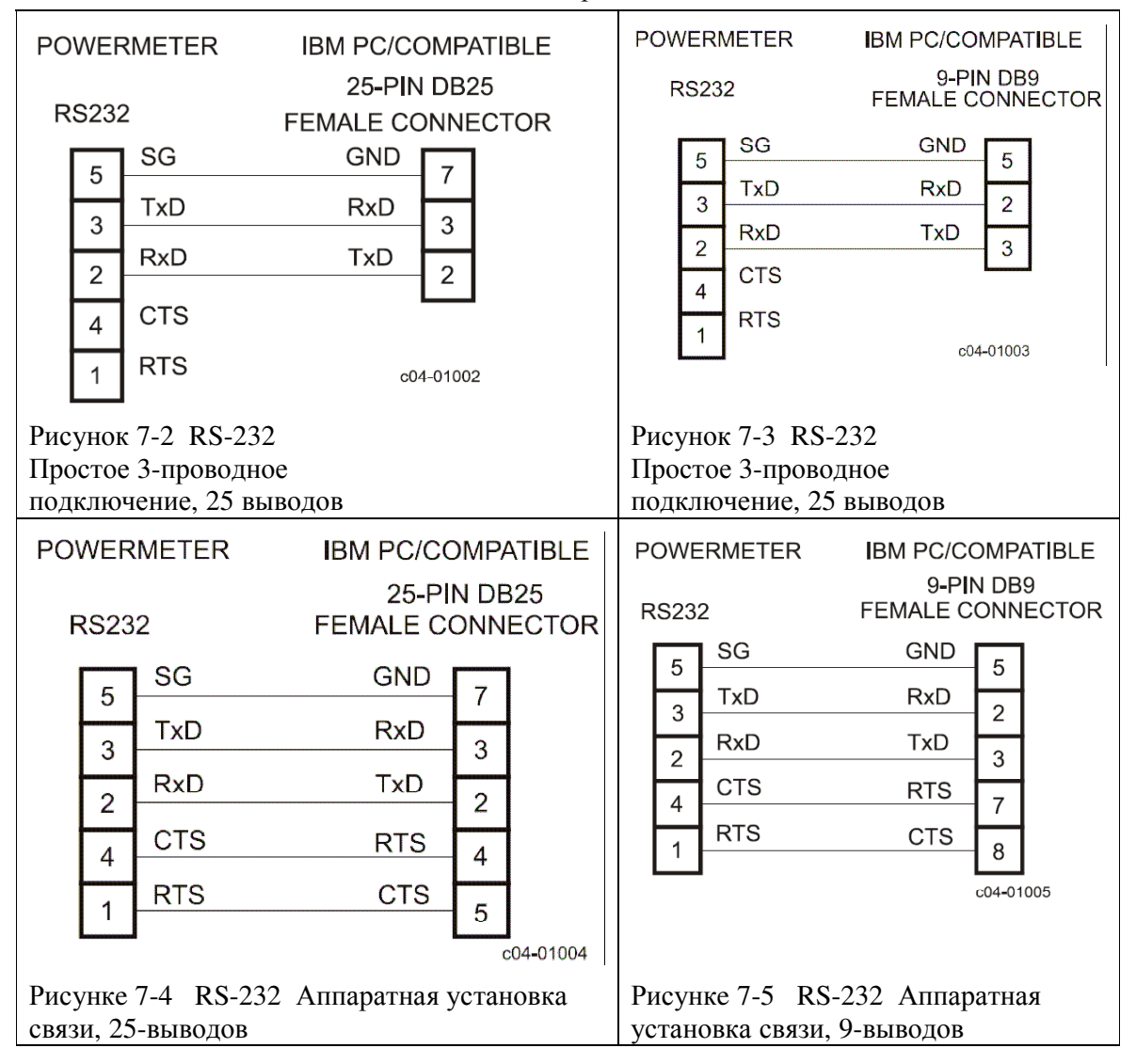

#### Подключения модема **- COM1 – RS232**

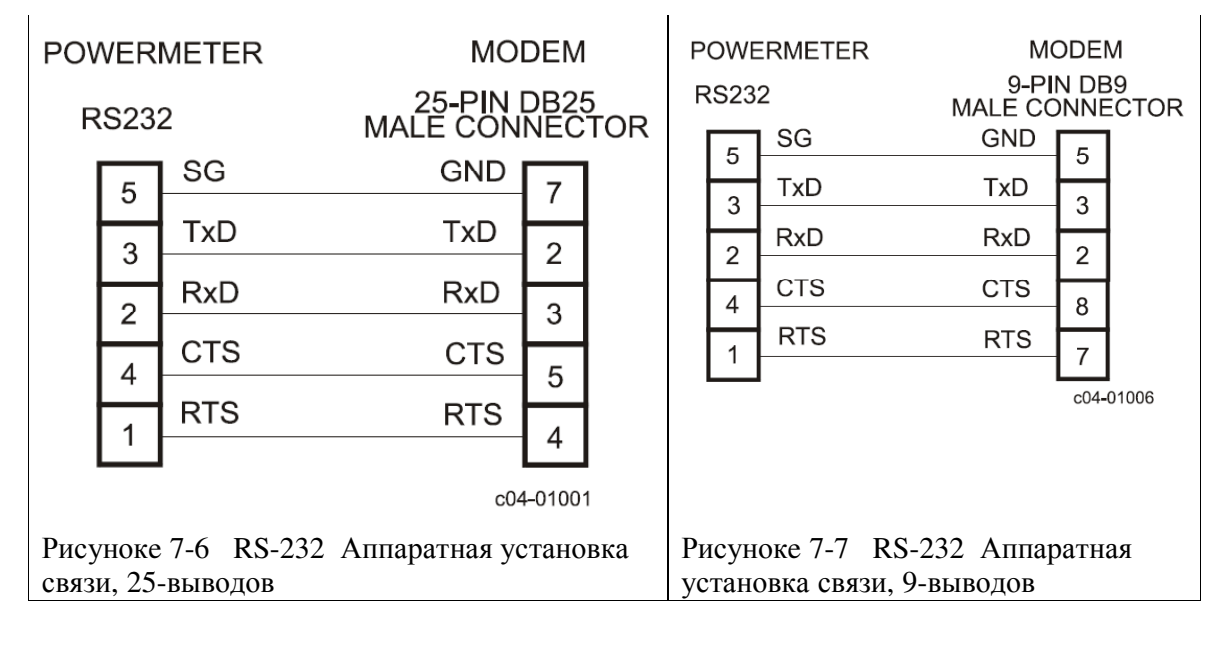

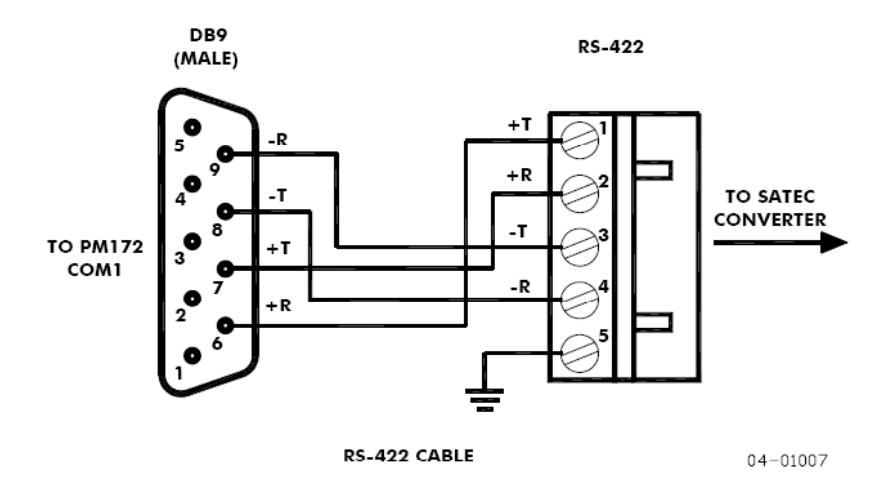

Рисунок 7-8 Подключение COM1 RS-422/RS-485

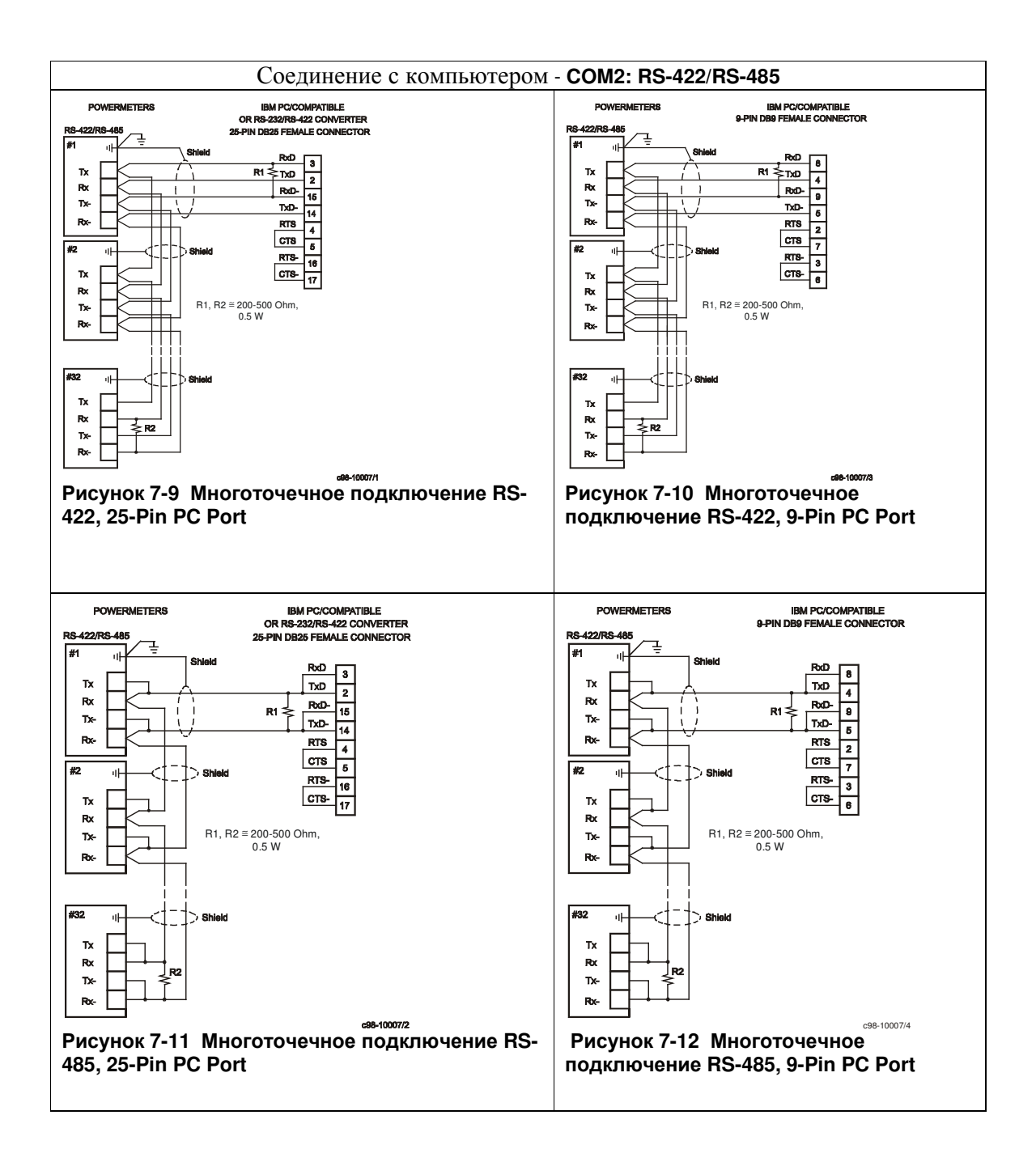

ПРИМЕЧАНИЕ**:** Когда используется конвертер **RS-232/RS-422, R1** не применяется**,** так как оно встроено в конвертер**.** 

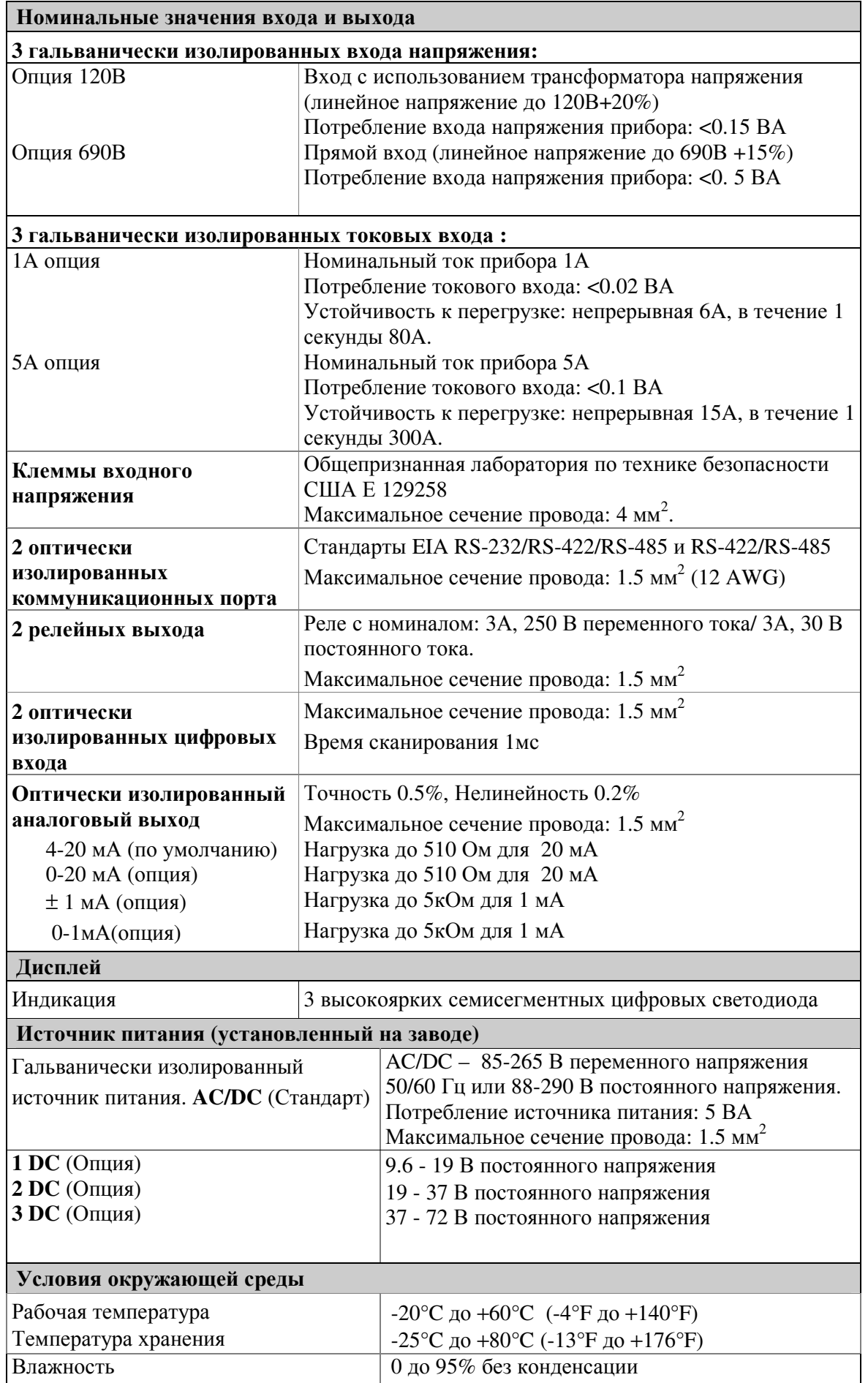

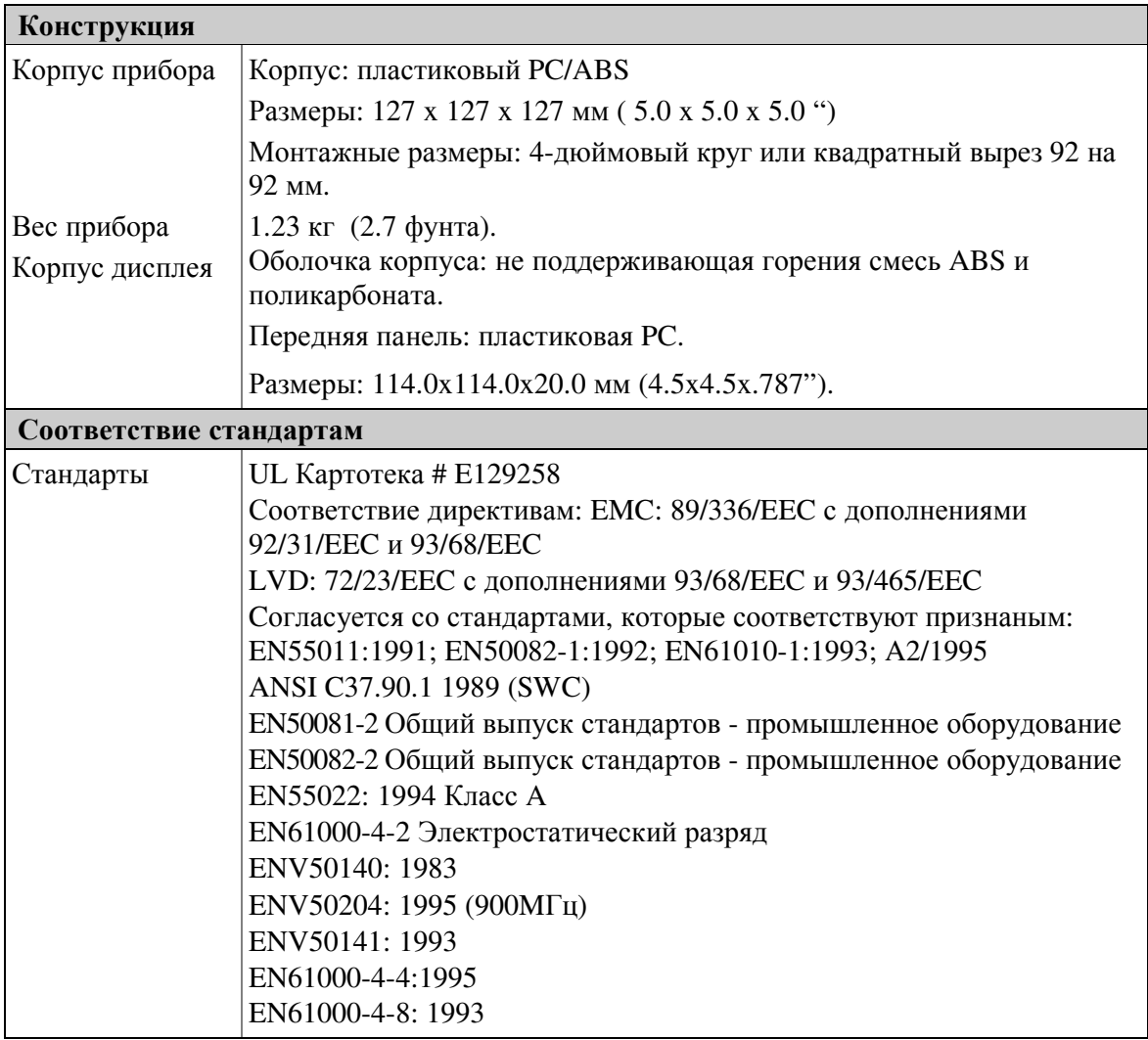